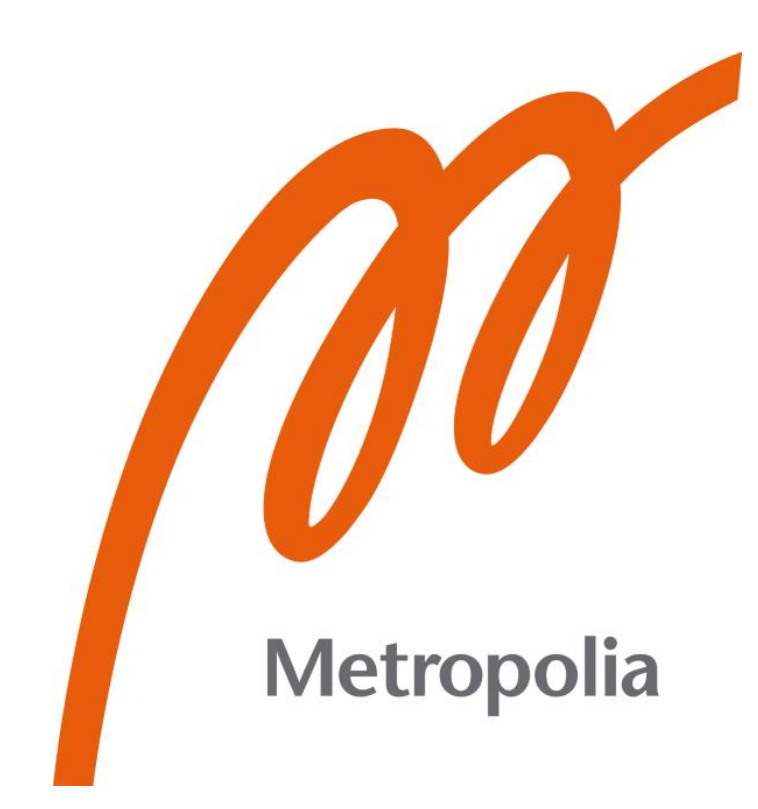

Janne Eloranta

# Elektroniikkatestiaseman 3D-mallinnus

Metropolia Ammattikorkeakoulu Insinööri (AMK) Konetekniikka Insinöörityö 16.4.2022

## **Tiivistelmä**

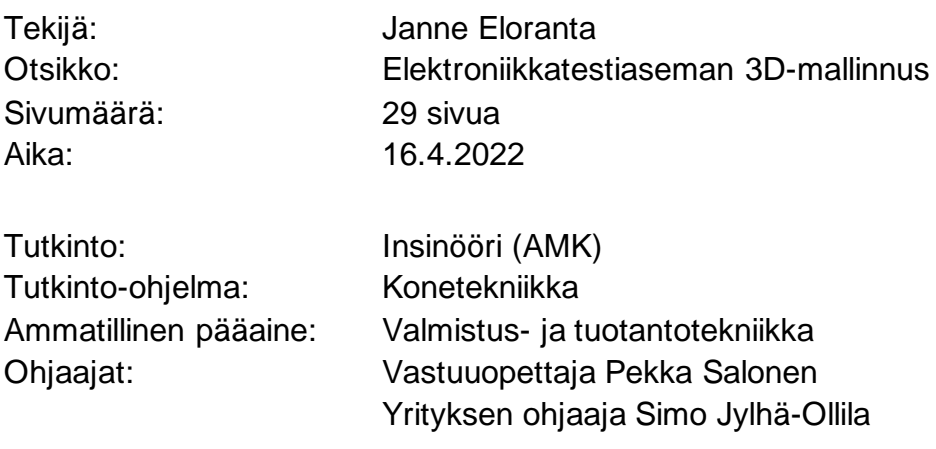

Tämä opinnäytetyö tehtiin OiTec Oy:n toimeksiannosta. Työn tavoitteena oli suunnitella mekaaniset ratkaisut uudelle piirikorttien testilaitteelle.

Työ aloitettiin tutustumalla hahmotelmaan uudesta testiasemasta, joka oli tehty Creo parametric CAD -ohjelmalla. Se oli suuntaa antava millainen siitä tulisi. Mekaniikan suunnittelussa hyödynnettiin myös vanhan tuotemallin osia, mutta tästä uudesta laitteesta tuli ns. light-versio. Sitä varten piti tehdä paljon muokkausta ja uusia ratkaisuja, jotta saavutettaisiin haluttu lopputulos, mikä olisi pienempi, halvempi ja kevyempi testiasema.

Työn suunnittelussa käytettiin Creo parametric CAD -ohjelmaa, jolla tehtiin 3D-suunnitelmat testiasemasta ja piirustukset osien valmistusta ja tilaamista varten. En ollut käyttänyt ennen kyseistä ohjelmaa, joten siihen saatiin kolmen päivän pituinen koulutus. Tämän jälkeen uuden CAD-ohjelman käyttö helpottui ja pystyin aloittamaan työskentelyn projektin parissa.

Tämä työ sisältää katsauksen OiTec Oy:sta ja teoriaosuuden 3D-mallinnuksesta. Työssä myös esitellään testiaseman suunnitteluprosessi ja sen eteneminen lopputulokseen asti. Lisäksi käydään läpi tehtyjä 3D-malleja ja niiden syntyprosessia.

Työn lopputuloksena oli tarkoitus saada tehtyä 3D-malli testiasemasta, minkä avulla pystytään sitten rakentamaan prototyyppi testiasemasta. Tämä tavoite saavutettiin.

Avainsanat: Creo, 3D-mallinnus, suunnittelu

## **Abstract**

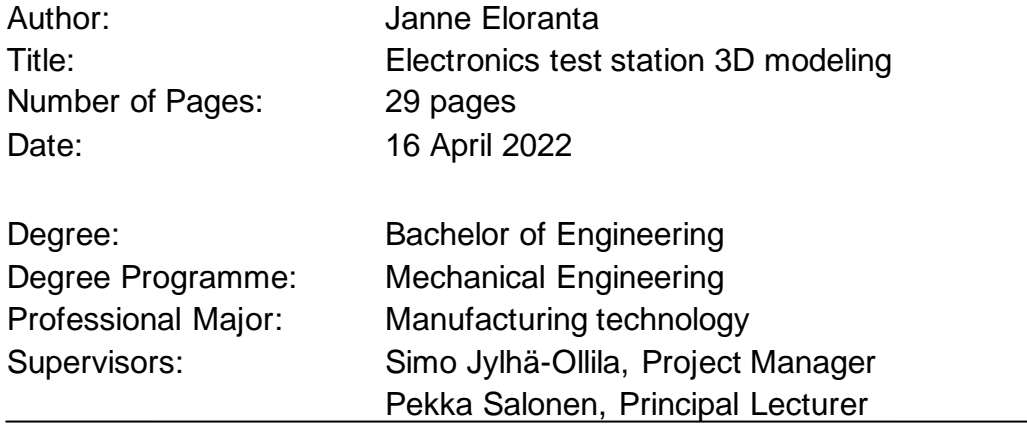

This thesis was commissioned by OiTec Oy. The aim of the work was to design mechanical solutions for a new circuit board tester.

The work began with an outline of a new test station made with the Creo parametric CAD software. It was indicative of what it would become. The parts of the old product model were also used in the design of the mechanics, but this new device became a so-called light version, so a lot of modifications and new solutions had to be made. To achieve the desired result which is a smaller, cheaper, and lighter test station was the primary target.

The design of the work was done by using the Creo parametric cad software to make 3D designs of the test station and drawings for the manufacturing and ordering of parts. I had not used the Creo-software before, so I participated in three days on training 3D-modeling of the Creo. After that, it became easier to use the new CAD software and I was able to start working on the project.

This work includes an overview of OiTec Oy and a theoretical section of 3D modeling. The thesis also presents the test station design process and its progress to the result. The created 3D-Models and their creation process is introduced, too.

The result of the work was to make a 3D model of the test station, which enables to build a prototype of the test station. This target was achieved.

Keywords: Creo, 3D-modeling, Design

## Sisällys

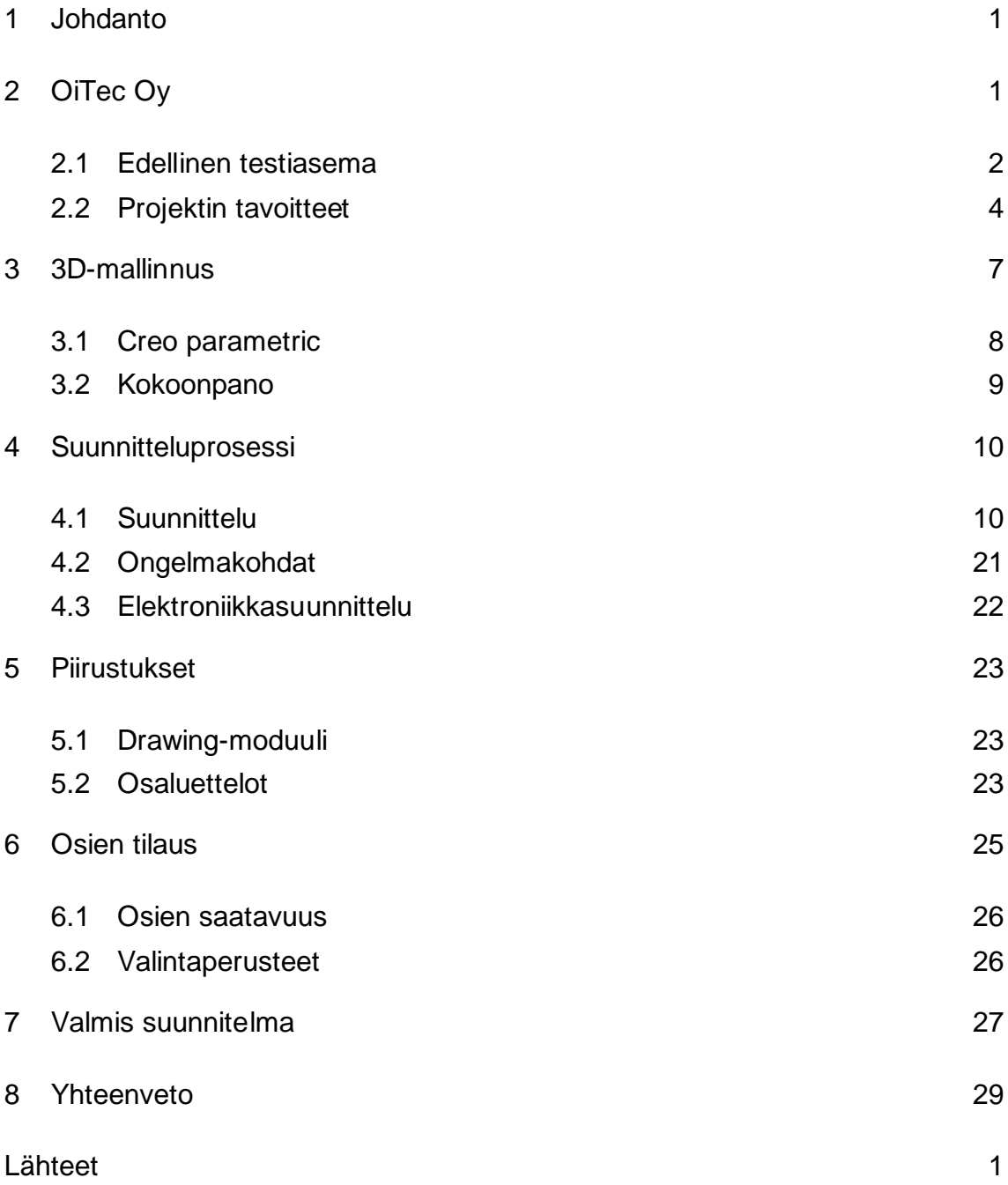

## **Lyhenteet**

- CAD: Computer-aided design. Tietokoneavusteinen suunnittelu on tietokoneen käyttöä apuvälineenä suunnittelutyössä.
- MBD: Model Based Definition. Malliperustainen tuotemäärittely, joka tarkoittaa tuotetietojen täydellistä määrittelemistä pelkän 3D-mallin avulla.
- DFA: Design for Assembly:n tavoitteena on yksinkertaistaa tuotteen rakennetta siten, että sen kokoonpantavuus helpottuu.
- 3D: Kolmeen dimensioon viittaava lyhenne.
- Hw: Hardware. Tarkoittaa tietokonelaitteistoa ja sen oheislaitteita.
- BOM: Bill of materials. Materiaaliluettelo osista, raaka-aineista tai kokoonpanoista kunkin lopputuotteen valmistukseen tarvittavista määristä.
- ABS: Akryylinitriilibutadieenistyreenimuovi.

## <span id="page-5-0"></span>**1 Johdanto**

Tämä insinöörityö on tehty OiTec Oy:n toimeksiannosta. Yrityksellä oli ollut suunnitelmissa tehdä uusi testiasema ja se antoi hyvän mahdollisuuden insinöörityön tekoon. Testiasemasta muodostuu kaksi insinöörityötä, josta toinen keskittyy elektroniikkapuoleen ja tämä toinen mekaniikan suunnitteluun. Työn lähtökohdat olivat hyvät tähän projektiin. Testiasemasta oli hahmoteltu CADmalli, mistä sai hyvän käsityksen halutusta lopputuloksesta ja hyvän suunnan suunnittelutyölle.

Tässä insinöörityössä käsitellään teoriaosuutena 3D-mallinnusta ja teknisten piirustusten tekoa. Sen jälkeen kerrotaan testiaseman suunnitteluprosessista ja käsitellään tehtyjä piirustuksia sekä 3D-malleja testiasemasta. Lopuksi esitellään valmis suunnitteluprosessi, minkä pohjalta aletaan valmistaa prototyyppiä testiasemasta. Prototyypin valmistuksen jälkeen tätä tuotetta ruvetaan valmistamaan asiakkaille.

Työ tehtiin Creo parametric cad -ohjelmalla ja siitä kerrotaan lisää luvussa 3.1.

## <span id="page-5-1"></span>**2 OiTec Oy**

OiTec on erikoistunut elektroniikan testauslaitteiden valmistukseen ja tarjoaa ammattimaisia konsultointi- ja suunnittelupalveluita. Yrityksellä on laaja tietämys elektroniikkateknologioista, joten se pystyy tarjoamaan asiakkaille korkealaatuisia ja kustannustehokkaita ratkaisuja tällä alalla. OiTec on perustettu vuonna 2013 ja on tasaisesti kasvanut siitä lähtien. Se työllistää noin 35–40 työntekijää. Toimitilat sijaitsevat Kirkkonummella Jorvaksessa HighTech Centerissä. Sieltä löytyvät toimistotilat ja asennuksiin tarvittava hallitila, jossa kootaan nykyiset testilaitteet.

#### <span id="page-6-0"></span>2.1 Edellinen testiasema

Cassette Interface -niminen testiasema on valmistettu ja suunniteltu OiTec:n toimesta (Kuva1). Se on suunniteltu Creo parametric cad -ohjelmalla, mistä oli paljon hyötyä myös omassa suunnittelutyössäni. Siitä pystyttiin hyödyntämään paljon valmiiksi mallinnettuja osia uuteen testiasemaan. Toisia osia pystyi hyödyntämään suoraan uuteen testiasemaan ja toisiin piti tehdä pieniä muutoksia, jotta ne soveltuivat paremmin tähän tarkoitukseen. Muutokset olivat usein uudelleen mitoitusta sopivammaksi uuden testiaseman mittoihin. Tämä on melko yksinkertaista nykyisillä CAD-ohjelmilla, siitä selviää muutamalla napin painalluksella.

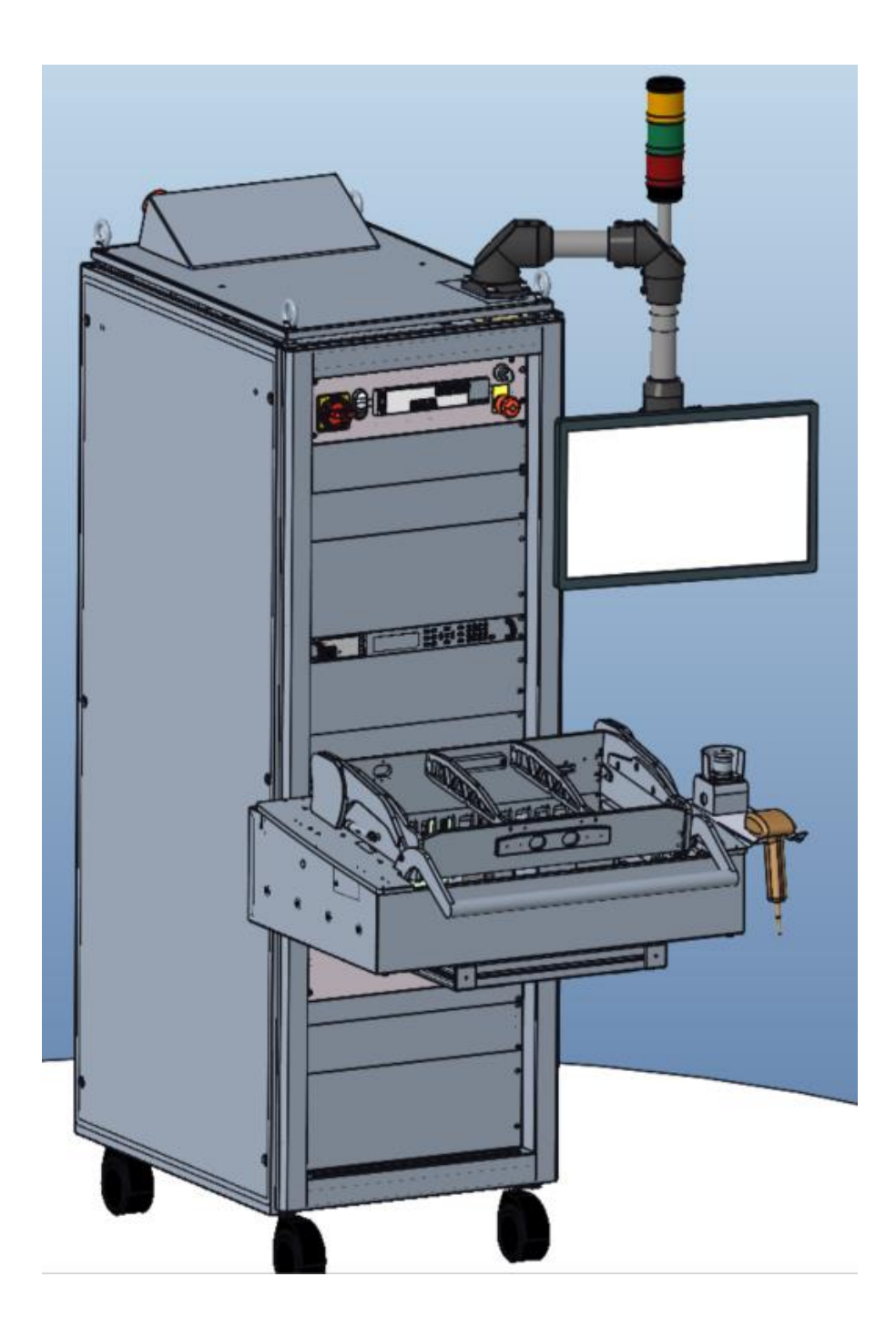

Kuva 1. Creo kokoonpano vanhemmasta testiasemasta.

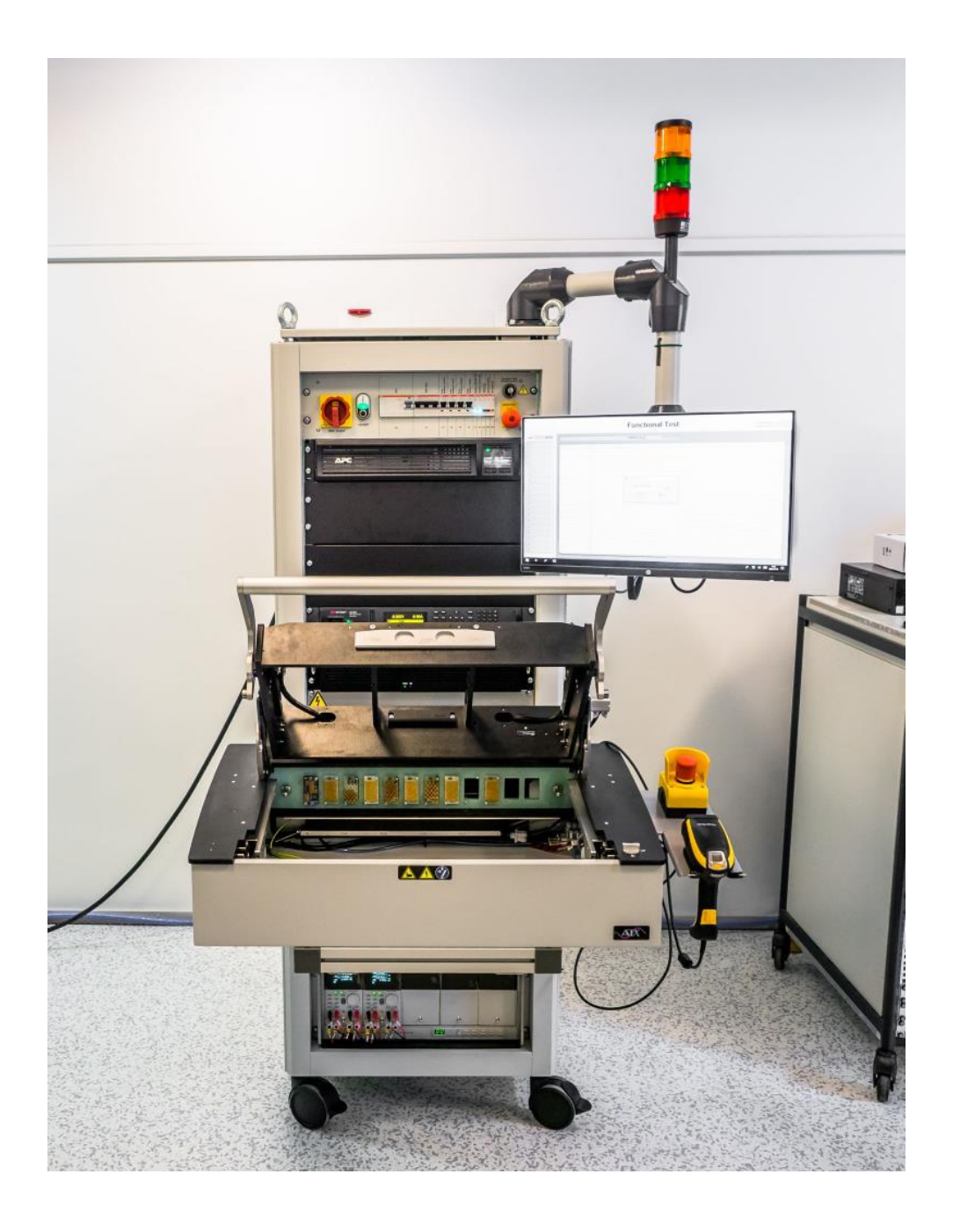

Kuva 2. Cassette interface testilaite.

## <span id="page-8-0"></span>2.2 Projektin tavoitteet

Projektin tavoitteena on suunnitella uusi piirikorttien testiasema, joka on edellistä mallia pienempi, halvempi ja kevyempi (Kuva2). Jotta tähän tavoitteeseen päästään, piti rajoittaa testiaseman ominaisuuksia ja poistaa ylimääräisiä laitteita käytöstä. Taulukossa alempana näkyvät vanhan ja uuden testiaseman laitteet. Taulukosta huomaa sen, että uudessa testiasemassa on paljon vähemmän laitteita käytössä verrattuna edelliseen malliin. Vaikka jostain ominaisuuksista piti luopua, niin uusi asema on ominaisuuksiltaan lähes yhtä pätevä. Uudella testiasemalla tehdään vain matalajännitteisiä testejä, joka on isoin ero vanhaan malliin, koska sillä pystyi tekemään myös korkeajännitetestejä. Toinen ero edelliseen malliin on testattavien kohteiden testaustapa. Vanhalla testiasemalla pystyi testaamaan yksittäisiä piirikortteja, kun taas tällä uudella testiasemalla testataan moduuleita. Moduulit voivat sisältää yhden tai useamman piirikortin, jotka ovat samassa rakenteessa. Testattava moduuli asetetaan Fixturen sisälle testiä varten (Kuva 3).

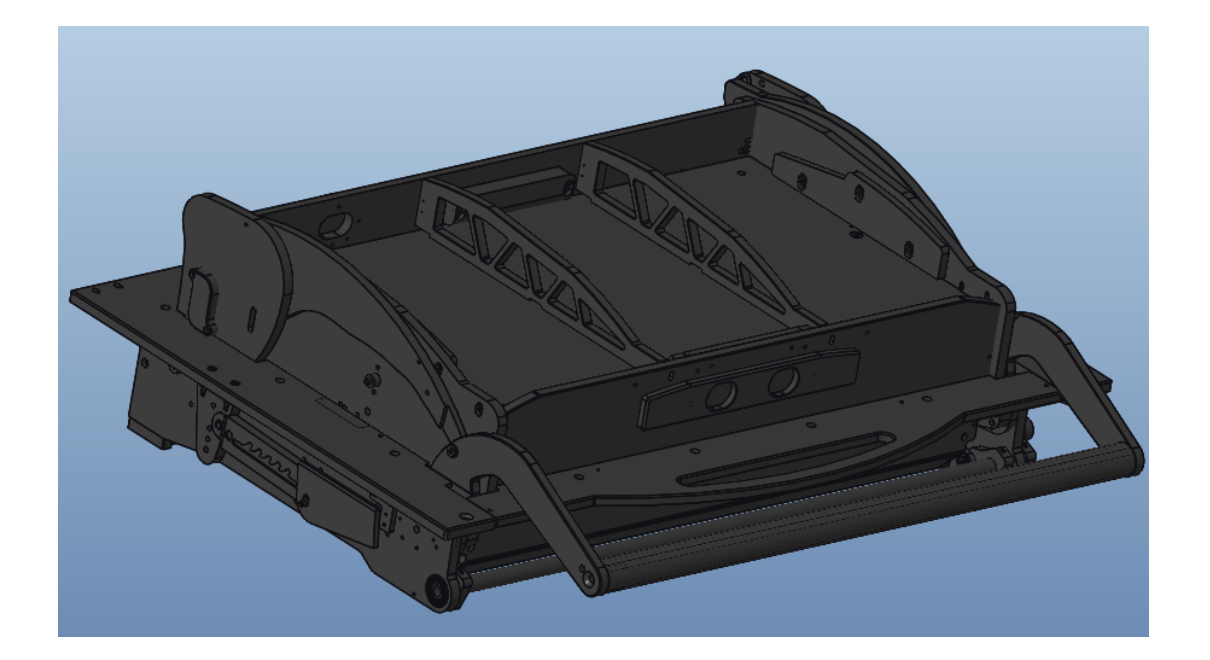

Kuva 3. Fixturen 3D-malli.

Kun luovutaan osasta laitteista, niin kokonaishinta putoaa ja kevenee. Nämä olivat tavoitteenakin. Kun laitteita on vähemmän uudessa testiasemassa, niin tarvitaan uusi rakenne laitteille, koska edellinen olisi aivan liian iso. Tämän takia pitää suunnitella uudet raamit laitteille.

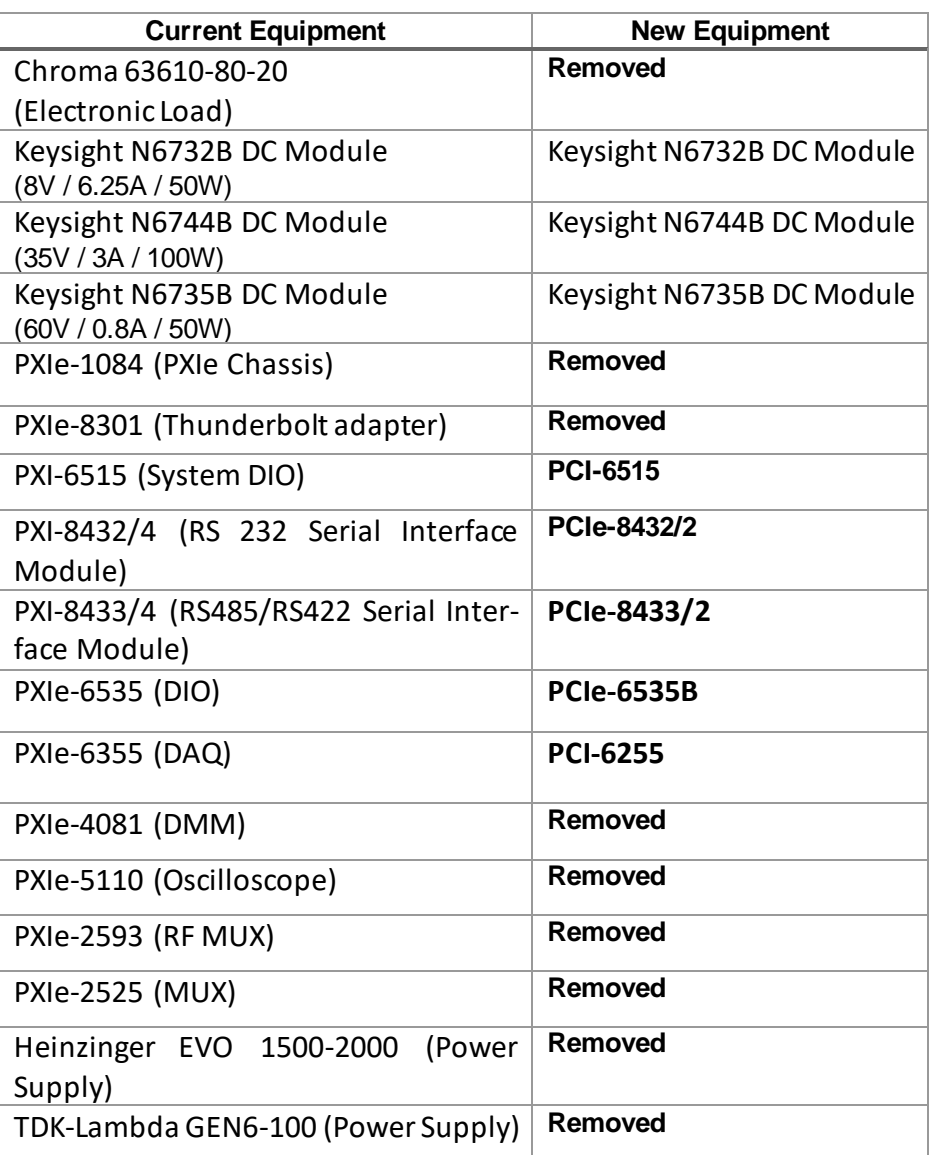

Taulukko 1. Edellisen mallin ja uuden testiaseman laite erot.

Jotta tavoitteisiin päästäisiin, pidettiin viikoittain palaveri, missä katsottiin edistymistä ja uusia asioita. Tämä on hyvä tapa edetä tällaisessa laajemmassa projektissa, jotta pystytään asettamaan viikoittaisia tehtäviä ja projekti etenee sitä mukaa. Välillä palavereissa keksittiin uusia ratkaisuja tai ideoita mitä sitten lähdettiin toteuttamaan. Välillä tarkastettiin vain, että edellisen viikon tehtävät oli saatu tehtyä. Tallaisissa palavereissa missä on monta henkilöä, voi ideoita tulla paljon ja silloin pitää muistaa osata rajata niitä mitä lähtee toteuttamaan ja priorisoimaan.

## <span id="page-11-0"></span>**3 3D-mallinnus**

Tietokoneavusteisen 3D-mallinnuksen historia ei ole kovin pitkä. Ensimmäiset CAD-ohjelmat tulivat 1960-luvulla ja aluksi ohjelmat olivat vain kaksiulotteisia. 1970-luvulla CAD-ohjelmat kehittyivät tietokoneiden kehityksen myötä vauhdilla. Kehityksen myötä siirryttiin nopeasti 3D-mallien pariin. Aluksi CAD-ohjelmia käytettiin lentokone- ja autoteollisuudessa, mistä ne levisivät myös yleiskaupallisiksi ohjelmiksi. (Tuholainen, E. & Viitanen, K. 2008.)

3D-mallinnus tarkoittaa kolmiulotteista suunnittelua tietokoneavusteisesti, missä suunnitellaan kolmiulotteisessa avaruudessa. Siinä akseleita on kolme x, y ja z nimiset akselit. Tuloksena on saada malli mitä käytetään hyväksi laitteiden, osien, tai vaikkapa talojen valmistukseen. Kappaleelle annetaan fysikaaliset ja mekaaniset ominaisuudet samalla lailla kuin oikealla kappaleillakin on. 3D-malli toimii apuna tuotteen hahmottamisessa tai se voi olla sen valmistuspohjana. Kolmiulotteista tietokonemallia käytetään usein apuna NC-koneiden ohjaamisessa, jolla saadaan valmistettua valmiita tuotteita. Tehokas 3D-mallinnus edellyttää suunnittelijaa hyödyntämään eri mallinnusmenetelmiä niin, että haluttu lopputulos saavutetaan mahdollisimman vaivattomasti. 3D-mallinnus myös helpottaa teknisten ratkaisujen tekemisessä, kun ei tarvitse erikseen valmistaa kappaletta testattavaksi sen toimivuutta.

Nykyteknologian kehittymisen myötä voidaan valmistaa 3D-kappaleita tulostamalla. Tulostimet voivat tulostaa muovi-, metalli-, lasi- tai betoni kappaleita riippuen tulostimesta. Tulostin sulattaa tai liuottaa materiaalia sille määrättyyn kohtaan alustalle. Aine kovettuu ohueksi kerrokseksi ja kone toistaa tätä samaa monta kertaa, milloin kappale alkaa muodostua haluttuun lopputulokseen. Tulostinta varten pitää tehdä 3D-malli jollain tietokoneohjelmalla, jotta laite tietää

minkälaista kappaletta se työstää. 3D-tulostuksessa mallinnusprosessi on hieman erilainen, koska siinä kappale valmistetaan lisäämällä materiaalia, kun taas esimerkiksi koneistuksessa kappale valmistetaan poistamalla materiaalia aihiosta. Tämä ero pitää ottaa huomioon mallinnusprosessissa, kun mietitään valmistusteknisiä asioita.

Mallinnukseen on käytettävissä useita eri sovelluksia ja niitä tarjoavia yrityksiä. Sellaisia kuten AutoCAD, Catia, Creo, Solidworks ja Fusion 360. Sovelluksista on saatavilla maksullisia versioita ja nykyään on olemassa ilmaisia ohjelmiakin internetissä, millä saa tehtyä melko sujuvasti yksinkertaisempia asioita. Itse olen käyttänyt muutamia eri ohjelmia ja tämän insinöörityön teon kautta Creo:sta on tullut mielestäni kätevin ja helppokäyttöisin ohjelma. Eri ohjelmien käyttö on melko samanlaista. Riittää että opettelee yhtä käyttämään hyvin. Sen jälkeen osaa käyttää pienellä tutustumisella monia eri ohjelmia. Tässä insinöörityössä käytetään Creo parametric -nimistä sovellusta, josta kerrotaan lisää seuraavassa kappaleessa.

#### <span id="page-12-0"></span>3.1 Creo parametric

Creo parametric on 3D CAD-mallinnusohjelma. Se on PTC:n tarjoama ohjelma. Creon avulla voi hahmotella ja suunnitella tuotteet kolmiulotteisesti sekä luoda näistä 2D-piirustukset. Creo tukee myös laajennetun todellisuuden käyttöä ja sen simulointityökalujen avulla voi tehostaa suunnittelutyötä.

Creo tukee MBD-suunnittelua (Model-Based Definition). Siinä ideana on, että pysytään pelkästään 3D-mallissa, eikä tehdä ollenkaan piirustuksia. Tuotemalliin voidaan lisätä kaikki valmistukseen tarvittava informaatio, kuten toleranssit, pinnankarheus, materiaali, kuvannot, leikkaukset ja räjäytyskuvat. Sen hyötyinä on yksiselitteisempi tuotemäärittely ja ajan säästäminen tuotannossa. (Rapinoja, Jukka-Pekka, 2016.) Toki MBD:n käyttö ei ole kovinkaan yleistä vielä. Kappaleista joutuu vielä tekemään piirustukset, jos haluaa saada valmiin tuotteen käsiinsä.

#### <span id="page-13-0"></span>3.2 Kokoonpano

Suunnittelutyössä on tärkeää ajatella koko ajan sen kokoonpanomahdollisuuksia. Pitää tehdä ratkaisuja ja kompromisseja, jotta saadaan asentajille mahdollisimman yksinkertainen ja mahdollinen tapa koota haluttu lopputulos. Tällaista suunnitteluprosessia kutsutaan DFA-periaatteeksi. Se onnistuu yhdistelemällä toimintoja ja osia yhdeksi kokonaisuudeksi. Tämä lisää tuotteen luotettavuutta ja helpottaa sen huollettavuutta. (Lempiäinen & Savolainen 2004.)

Tässä työssä 3D-malli koottiin yhteen samassa järjestyksessä kuin oikeastikin ja rakennepuu on sen kaltainen. Tällä tavalla huomataan jo suunnitteluvaiheessa, että mitkä asiat toimivat ja ovat mahdollisia ja mitkä eivät ole. Siinä näkee hyvin sen, että osuvatko osat toisiinsa vai onko niillä tilaa mennä paikoilleen.

Kokoonpanomallinnus koostuu kahdesta tai useammasta kappaleesta. Ne tuodaan kokoonpano-ohjelmaan ja liitetään kiinni toisiinsa luomalla yhteyksiä. Erilaisia yhteyksiä voivat olla esimerkiksi coincident, distance tai parallel. Coincident pistää yhteen kaksi eri pintaa, kun taas distancella voi määrittää pintojen välisen etäisyyden toisistaan. Näistä yhteyksistä voi tehdä myös liikkuvia erilaisilla komennoilla kuten slider, cylinder tai pin. Näin voi saada kokoonpanoon liikkuvia komponentteja ja sillä voidaan testata sen kinematiikkaa ilman fyysistä mallia. Tämä hyödyttää suunnittelutyössä paljon. Siinä huomataan viat, jos jokin kappale ei pysty liikkumaan haluamallaan tavalla.

#### <span id="page-14-0"></span>**4 Suunnitteluprosessi**

#### <span id="page-14-1"></span>4.1 Suunnittelu

Suunnitteluprosessi lähti käyntiin tutustumalla olemassa olevaan aineistoon testiasemasta. Siitä oli tehty valmiiksi suuntaa antava hahmotelma Creo parametric CAD -ohjelmalla. Sen mallin ja edellisen testiaseman (Kuva1) CAD-mallin pohjalta pystyi alkaa hahmottelemaan, miltä uusi testiasema voisi näyttää.

Aluksi laadittiin yleisiä speksejä testiasemalle, kuten räkin koko. Räkki tarkoittaa laitetelinettä elektroniikalle, joka on yleisesti leveydeltään 19 tuumaa kuten tässäkin tapauksessa. Räkeissä käytetään kiinnityskiskoja, jossa kiinnitysreiät ovat EIA 310 standardin mukaan. Tämä helpottaa laitteiden kiinnitystä räkkiin, koska ne ovat yhdenmukaiset kaikissa räkeissä. Tässä projektissa sinne sijoitetaan esimerkiksi pc, tehonjakeluyksikö ja muu tarvittava elektroniikka. Räkin koko oli isoin merkittävä tekijä suunnittelutyössä, koska se antoi suuntaviivat, minkä kokoinen koko testiasemasta tulee. Räkiksi valikoitui Scroffin 12U-kokoinen räkki, koska siihen mahtuisi kaikki tarvittava elektroniikka. 12U tarkoittaa, että siellä on tilaa 12 palvelinmoduulille. Yksi U vastaa noin 4,5 cm tarvittavaa asennuskorkeutta räkistä. Joten koko räkin käytettävä korkeus on 12\* 4,5 cm = 54 cm. (Väre 2009.) Tällä hetkellä testiasema käyttää kymmenen U:ta, joten kaksi jää vapaaksi myöhempiä sovelluksia varten. Räkkiin tarvittiin myös sivupaneelit, pohjalevy ja takapaneeli, mitkä saadaan myös Scroffilta tilattua. Valmistajan sivuilta sai ladattua CAD-mallin kyseisestä räkistä ja muista räkkiin liittyvistä osista. Tämä helpottaa hahmottamista ja tekemistä, ettei itse tarvitse mallintaa räkkiä, kunhan vain laittaa ladatun mallin kokoonpanoon.

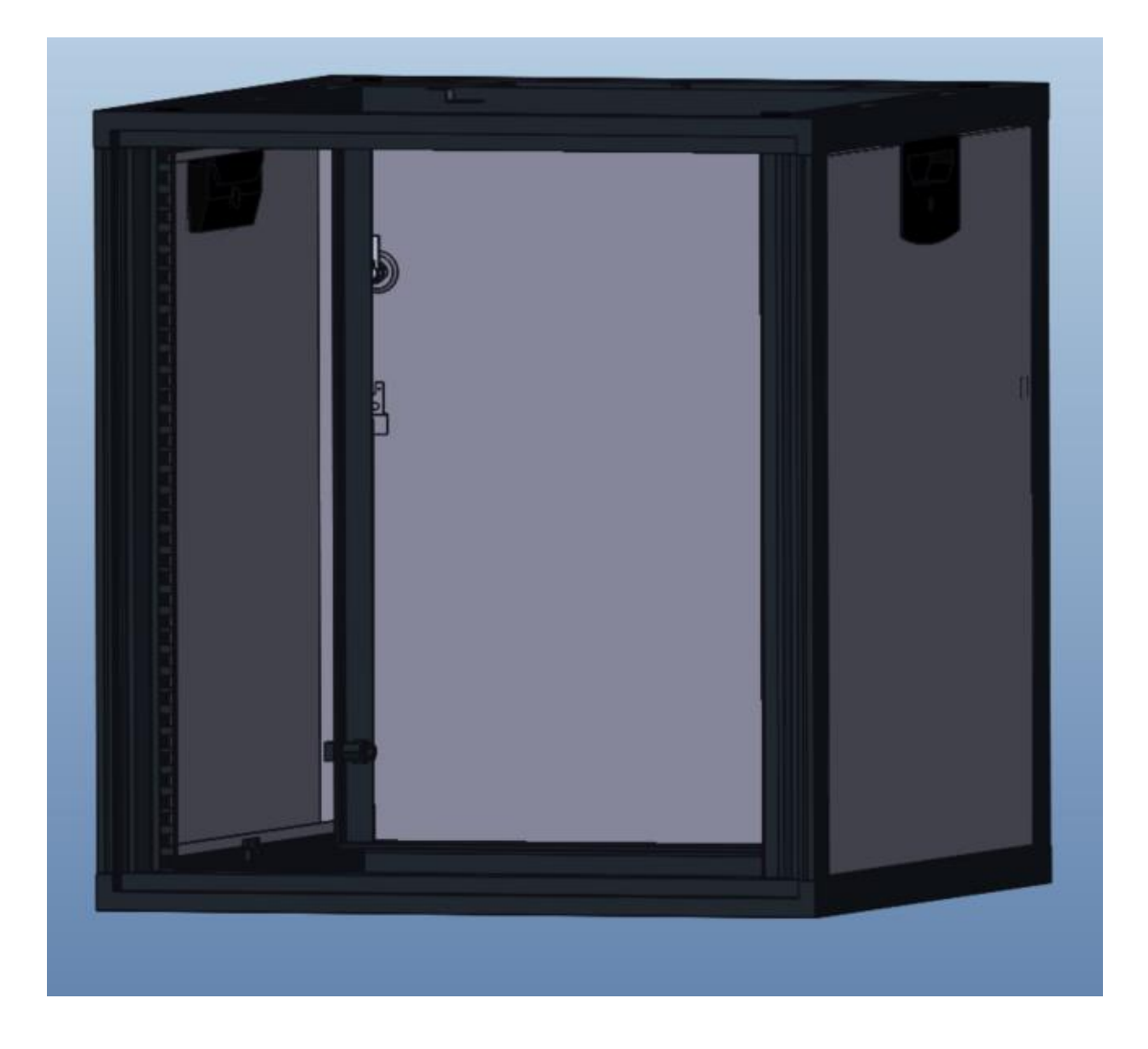

Kuva 4. Scroff 12U räkin CAD-malli.

Toinen tärkeä asia oli, että kyseistä asemaa voisi käyttää sekä istuma- että seisomatyössä. Näin koko asema tarvitsi korkeussäädettävät jalat (Kuva 5). Jaloiksi valikoitui Ergoswiss:n valmistama SL-malli, jossa on säätövaraa 100 mm ylöspäin. Kun oli päätetty mitä räkkiä ja jalkoja käytetään, piti alkaa suunnitella kuinka tämä kokoonpano pysyisi kasassa eli millainen tukirakenne tarvitaan.

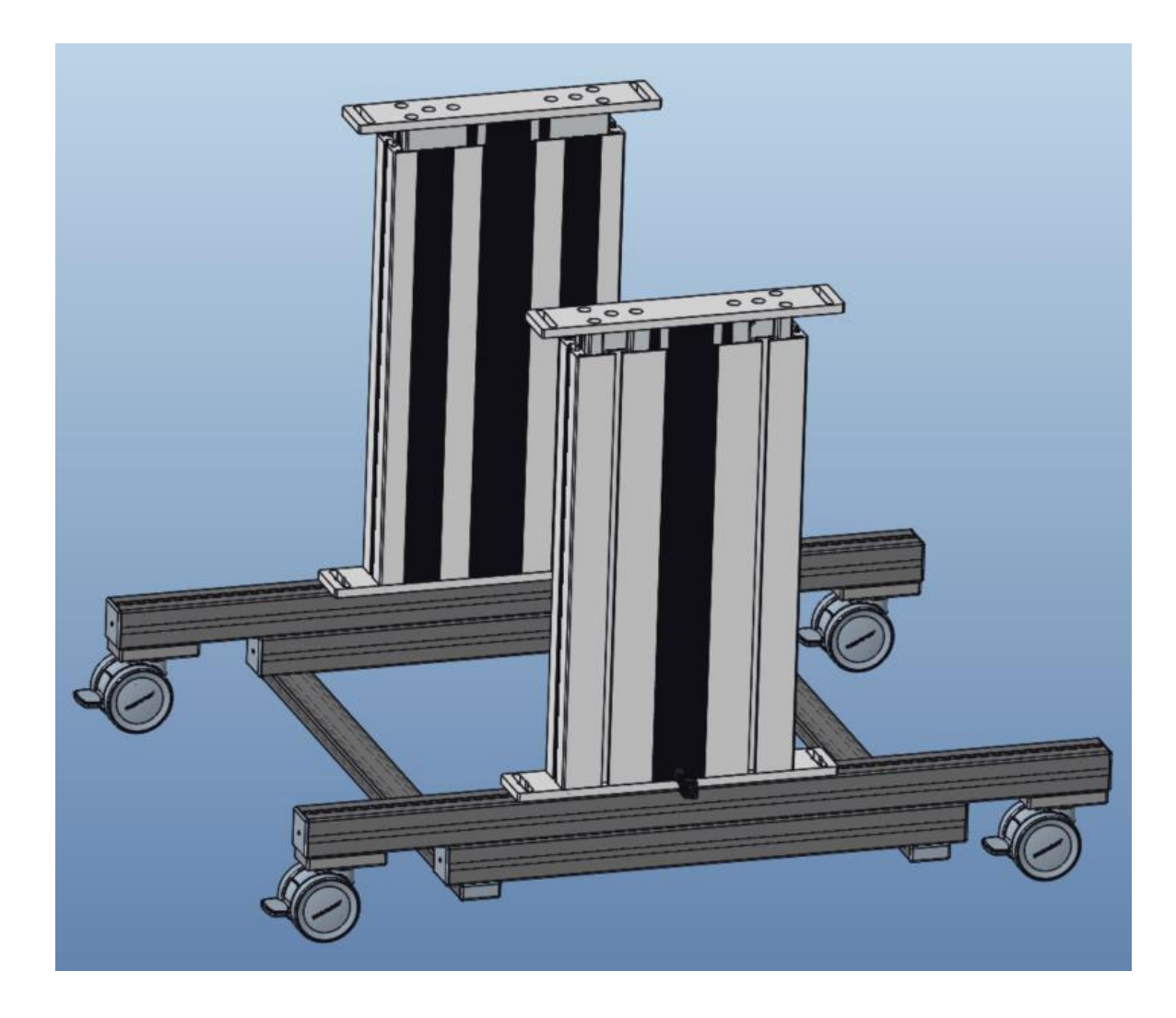

Kuva 5. Korkeussäädettävien jalkojen CAD-malli ja profiilirakenne.

Tukirakenne suunniteltiin tehtäväksi alumiiniprofiilista, jotta siitä tulisi vankka ja kevyt kokonaisuus. Alumiiniprofiilia käytetään myös tukijalkojen rakenteessa. Profiilin korkeus on 45 mm, leveys 45 mm ja niitä on eripituisia riippuen mihin se tulee kokoonpanossa. Perusprofiilirakenne on kuvan 6 kaltainen, eli avonainen jokaisesta sivusta. Tämä mahdollistaa niiden kiinnittämisen toisiinsa kätevästi esimerkiksi M8-ruuveilla ja vastakappaleilla, mitkä asennetaan profiilin sisälle.

Jotta kaikki tarvittava elektroniikka testausta varten saataisiin tuettua jalkojen päälle, täytyi suunnitella tukikehikko pitämään kokorakenne kasassa. Tämä tehtiin myös alumiiniprofiileista, josta tuli kehikko tukijalkojen päälle. Näin saatiin testiasemasta tukeva ja nyt kehikkoon pystyisi kiinnittämään ohutlevylaatikot, joihin elektroniikkakomponentit asennetaan.

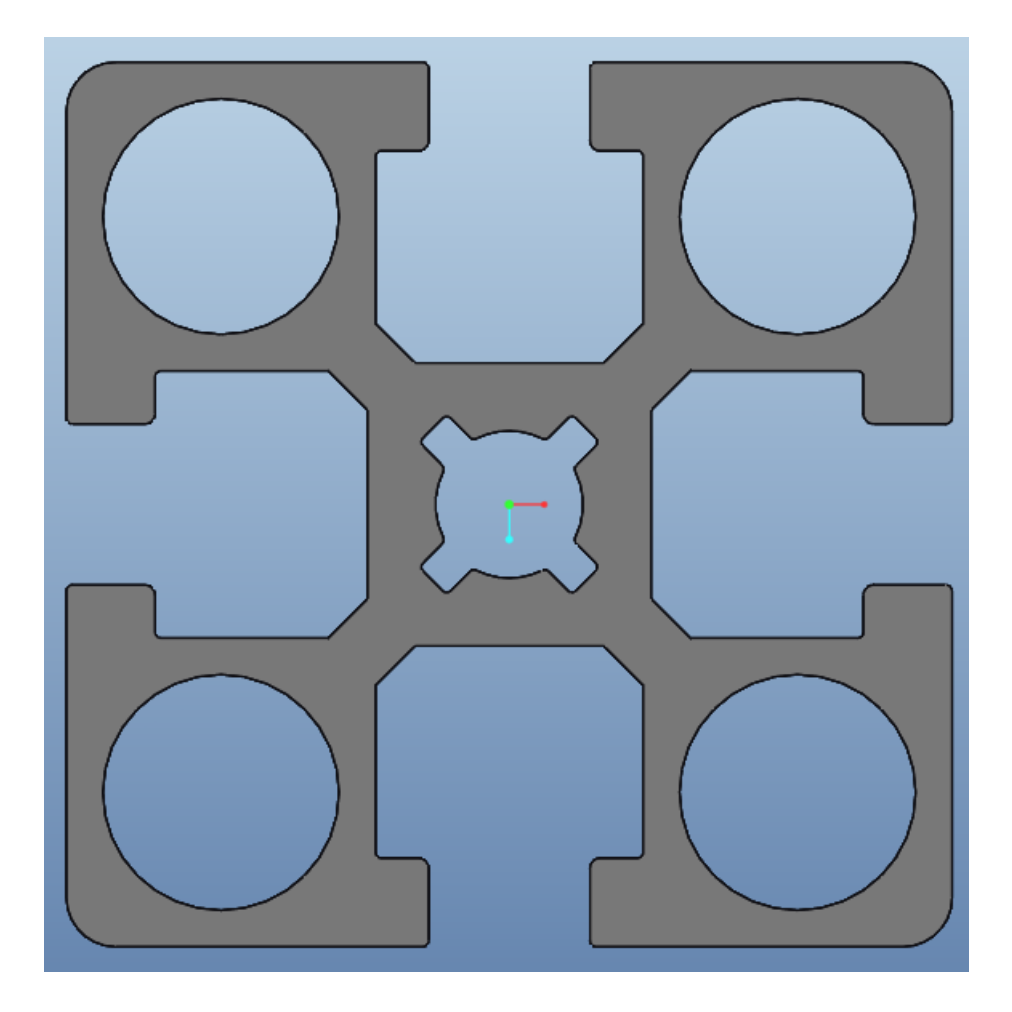

Kuva 6. (45 x 45) profiilin rakenne.

Ohutlevylaatikoita tarvittiin kaksi. Laatikot kiinnitetään niiden sisällä olevaan profiilikehikkoon kiinni. Etummainen laatikko tehtiin saksalaisen yrityksen tuottaman ATX-laatikon pohjalta, mutta siitä piti tehdä suurempi, joten siitä tuli lopulta kokonaan "customoitu" ohutlevylaatikko (Kuva 8). Siihen tehtiin leikkaukset räkin kiinnikkeitä varten, mikä mahdollisti laatikon asentamisen "työntämällä" kiinni. Räkin kiinnikkeet suunniteltiin itse alusta loppuun asti. Ne valmistetaan koneistamalla ja ovat hieman kulmaraudan näköiset, missä ovat keskellä kiinnitysreiät ruuveille. Ruuvireikiä on kahdessa eri paikkaa pystysuunnassa, koska profiilikehikko on alempana testiaseman takaosassa kuin etuosassa. Kiinnikkeet tulevat kiinni tukikehikon profiilirakenteeseen ja pohjasta kiinni räkkiin ruuveilla (Kuva 7).

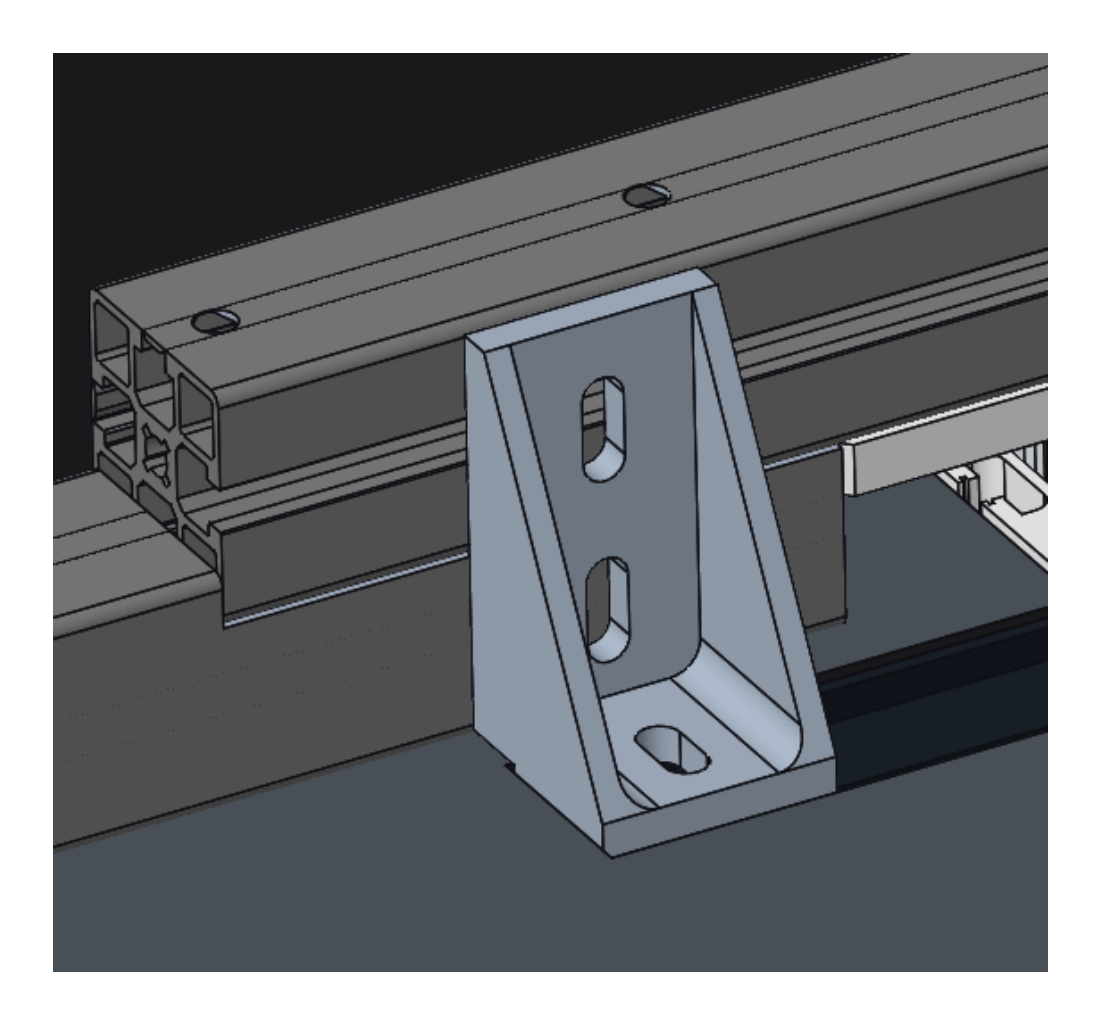

Kuva 7. Räkin kiinnike.

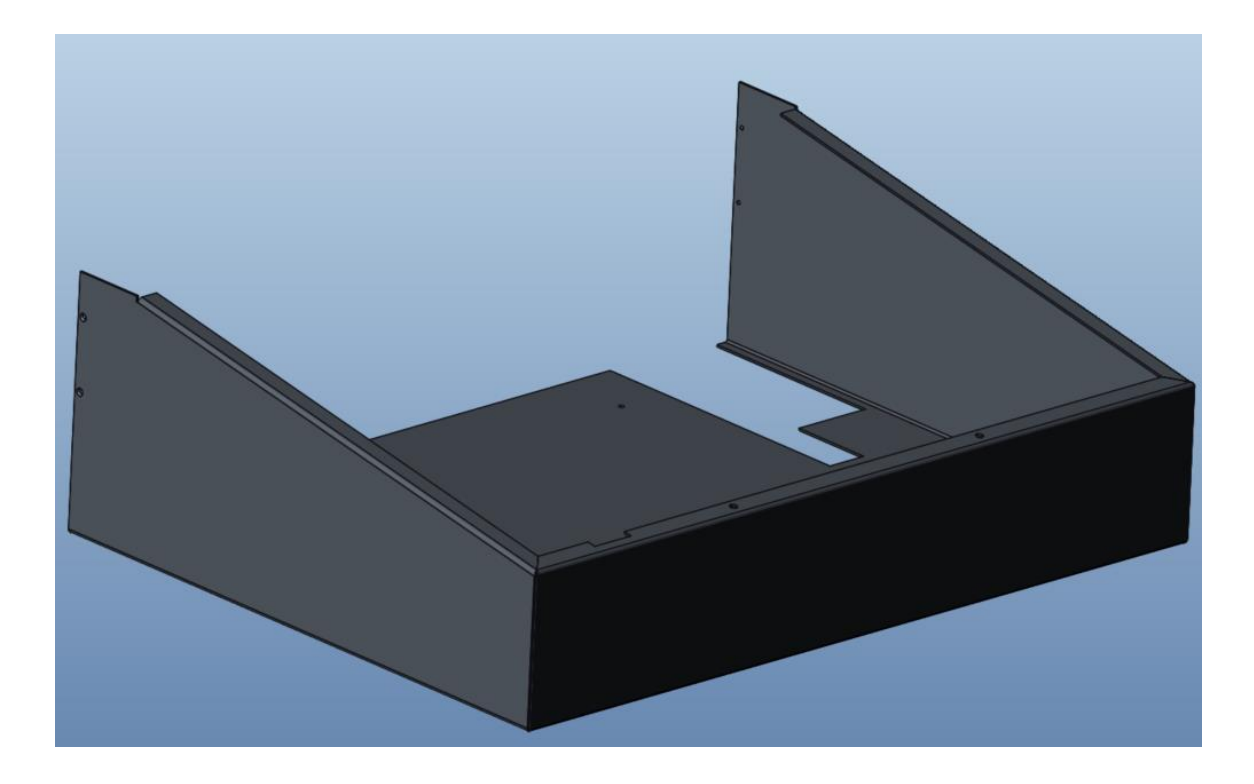

Kuva 8. ATX:n pohjalta tehty custom ohutlevylaatikko.

Takalaatikkoon tehtiin myös samanlaiset leikkaukset asentamista helpottamaan. Laatikon takaseinä jätettiin avonaiseksi, koska siihen tulee erillinen takapelti peittämään sen (Kuva 10). Taakse tulee kiinni neljä kappaletta eri liittimiä erilliseen syvennykseen, mikä on pieni ohutlevylaatikko. Rakenteeseen tehtiin syvennys, etteivät liittimet jäisi esille ja ettei niistä sen takia tulisi vahingossa painettua. Takapeltiin tulee myös poistoilman vienti, joka tapahtuu siihen tehdyn ritilän läpi (Kuva 9).

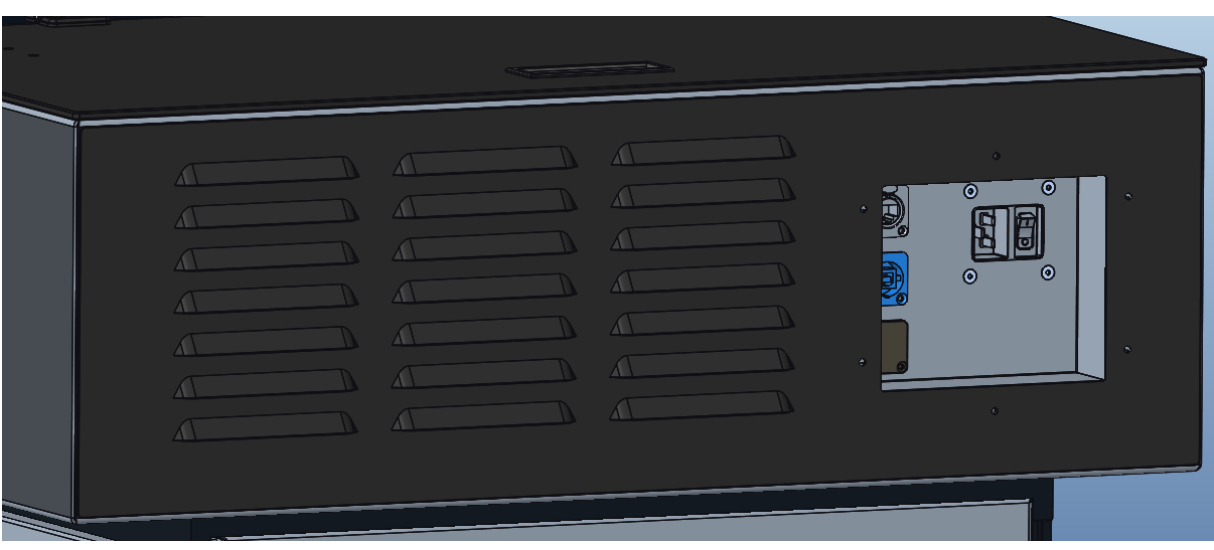

Kuva 9. Takapelti ja syvennys liittimille.

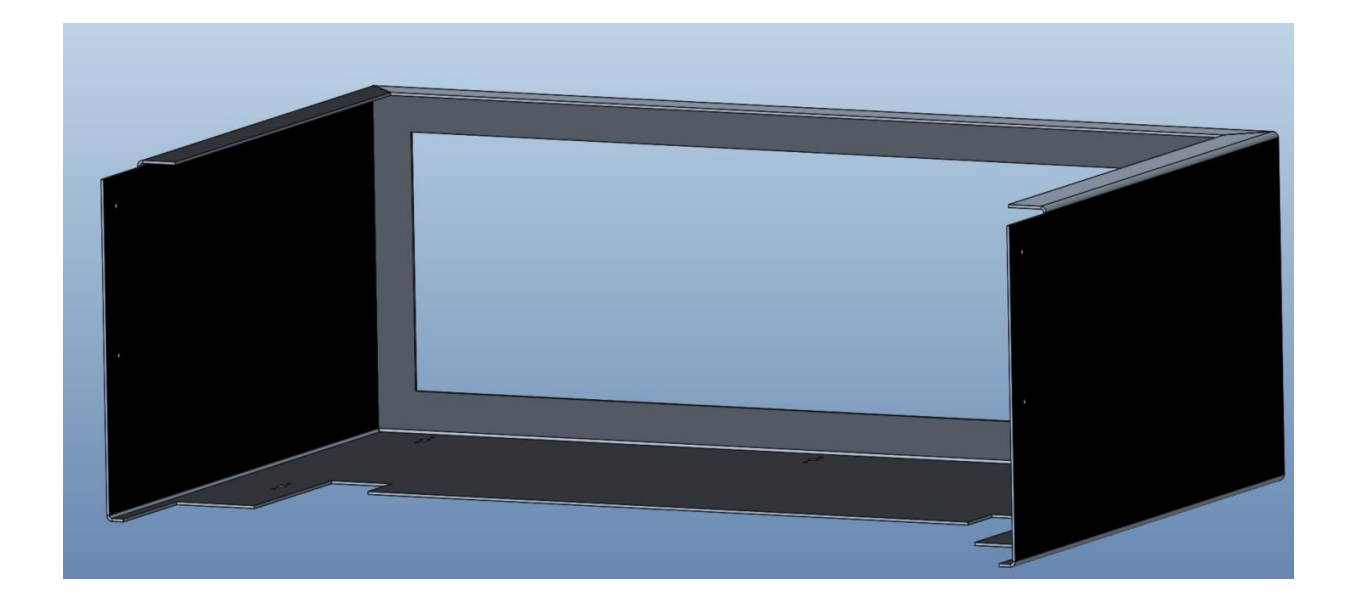

Kuva 10. Takaohutlevylaatikko.

Molemmat laatikot suunniteltiin Creon ohutlevymoduulilla. Ohutlevykappaleet ovat yleisesti muutaman mm:n paksuisia. Ohutlevysuunnittelu eroaa tavallisesta osamallinnuksesta (Part Design) hieman. Siinä on erilaisia työvaiheita käytettävissä kuten taivutukset, venytykset ja lävistykset. Sillä pystyy tekemään myös piirustukset helposti, kun saa levitettyä ohutlevykappaleen kätevästi Unbendkomennolla. Tämä helpottaa kappaleen valmistuksessa konepajalla (Kuva 11).

Koko testiasemassa on useita ohutlevykappaleita, joten ohutlevysuunnittelua piti tehdä paljon. Erilaisia ohutlevykappaleita käytettiin joko kiinnikkeinä, telineinä tai peitelevyinä eri paikkoihin testiasemaa. Ohutlevykappaleissa hyvää on niiden edullinen valmistus verrattuna esimerkiksi koneistukseen.

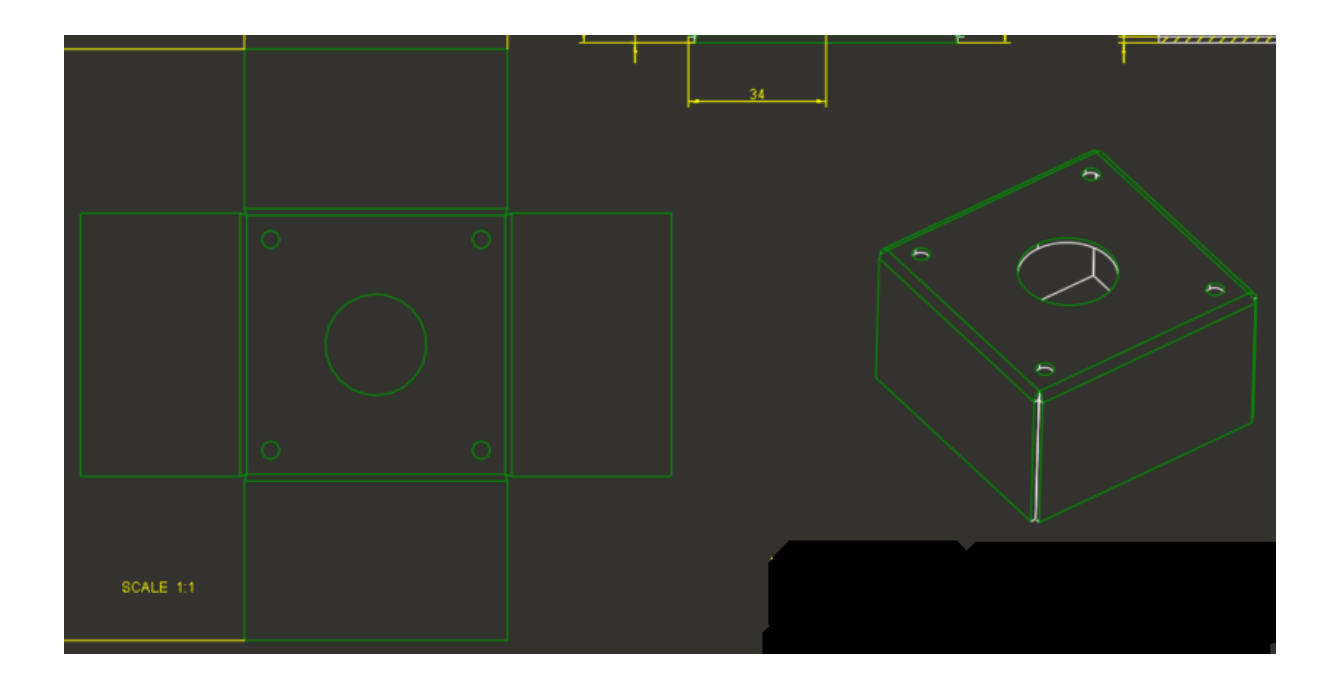

Kuva 11. Ohutlevypiirustus.

Kuvassa 12 näkyy tähän asti suunniteltu rakenne. Tässä on niin sanotusti testiaseman raamit, mihin aletaan lisätä tarvittavia komponentteja ja muita peltiosia. Räkkiin sijoitetaan elektroniikkakomponentit ja tuuletin. Tuuletusta varten pitää tehdä ilmanvaihtoreikiä ja kiinnikkeet tuulettimelle räkin takaosaan. Elektroniikkakomponenttien mallinnus räkkiin ei ollut oleellista tähän malliin, koska niiden kiinnitystapa on standardisoitu. Näin ollen tiedetään, minkä verran ne vievät tilaa ja kuinka niiden kiinnitys tapahtuu kaikille osille samalla lailla. Tämän takia niitä ei pidä erikseen suunnitella, kunhan ottaa huomioon eri laitteiden pituudet, jotta tietää kuinka syvälle ne tulevat räkkiin.

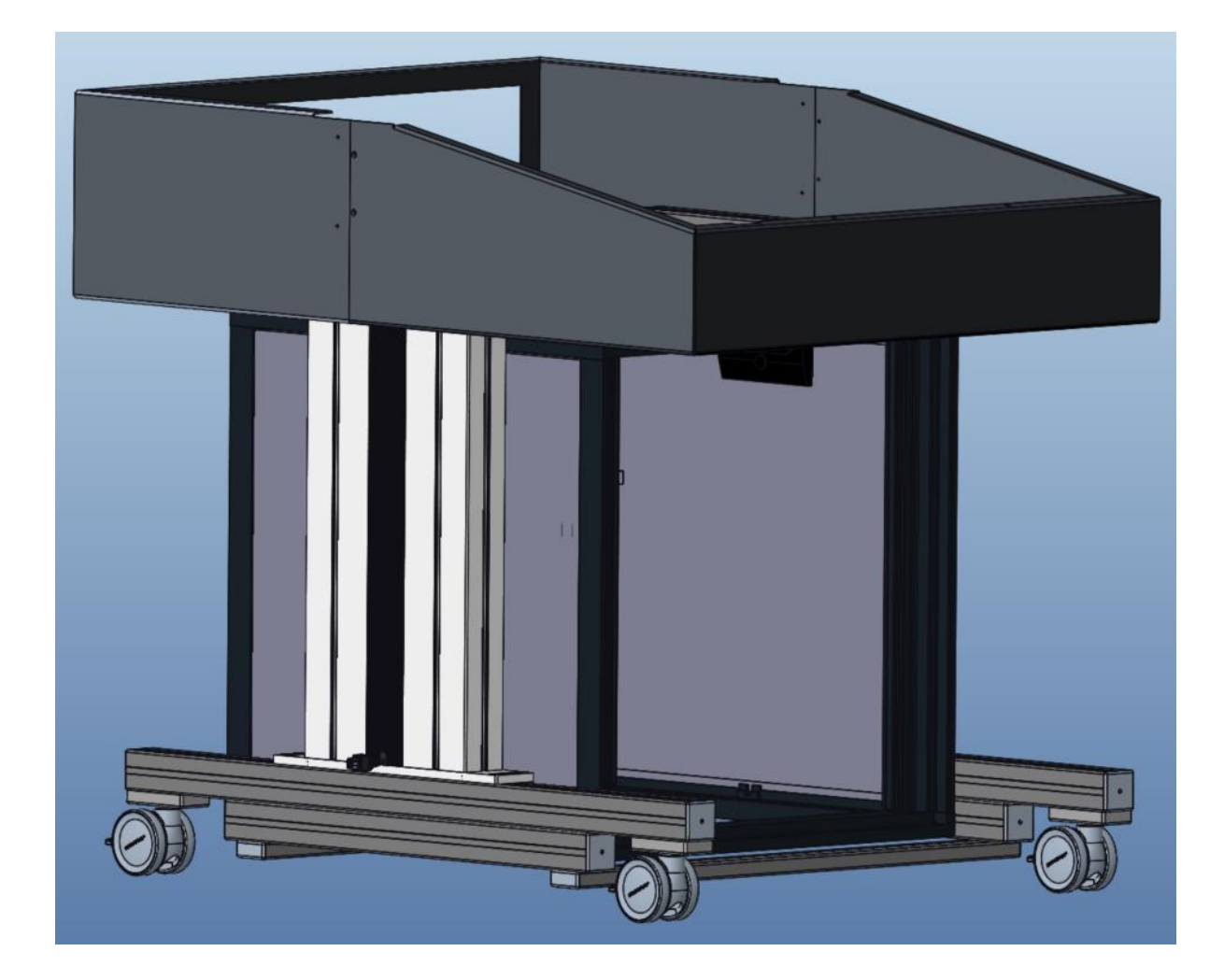

Kuva 12. Korkeussäädettävät jalat, niiden tukirakenne, räkki sekä ohutlevylaatikot.

Näyttöteline on sama, mikä on käytössä myös edellisen testiaseman mallissa. Siitä löytyvät 3D-mallit valmiiksi, joten ei pidä muuta kuin suunnitella sen kiinnitys tähän testiasemaan. Näyttötelineessä ovat valmiina kiinnitysreiät ja alusta mistä sen saa kiinni. Teline kiinnitetään etummaisen ohutlevylaatikon päälle olevaan koneistettuun levyyn ruuveilla (Kuva 13).

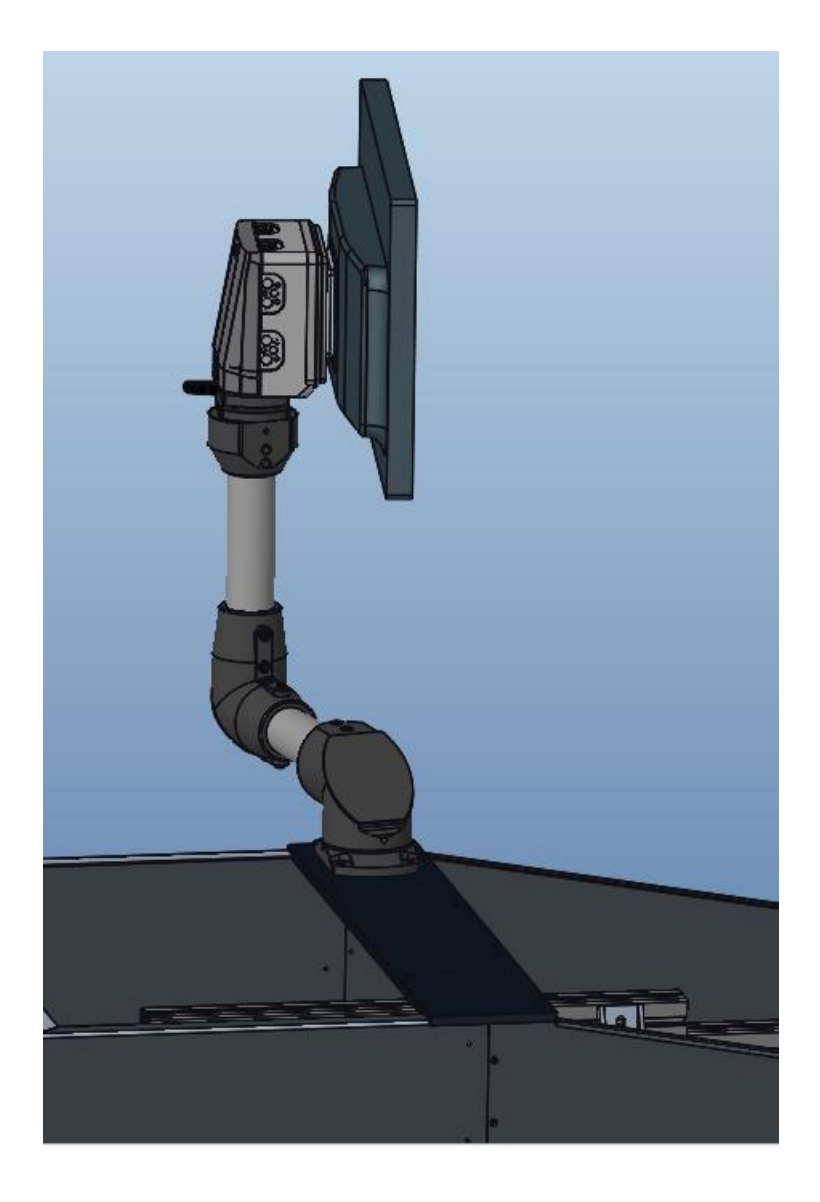

Kuva 13. Näyttöteline ja sen kiinnitys.

Näyttötelineelle ja sen alla olevalle levylle piti lisätä jonkunlainen tukirakenne. Tämä osa suunniteltiin myös alusta loppuun asti itse ja se valmistetaan koneistamalla, jotta siitä tulee tarpeeksi tukeva rakenne. Aluksi siihen ajateltiin samanlaista ohutlevykappaletta, mutta siitä haluttiin tukevampi rakenne. Näin päädyttiin koneistettuun osaan (Kuva 14). Tämä toki nostaa kustannuksia, kun koneistetaan melko suuri kappale verrattuna samankokoiseen ohutlevykappaleeseen mikä olisi halvempi valmistaa. Tukikappaleeseen tehdään reiät kiinnitystä varten ja se kiinnitetään profiilirunkoon ruuveilla.

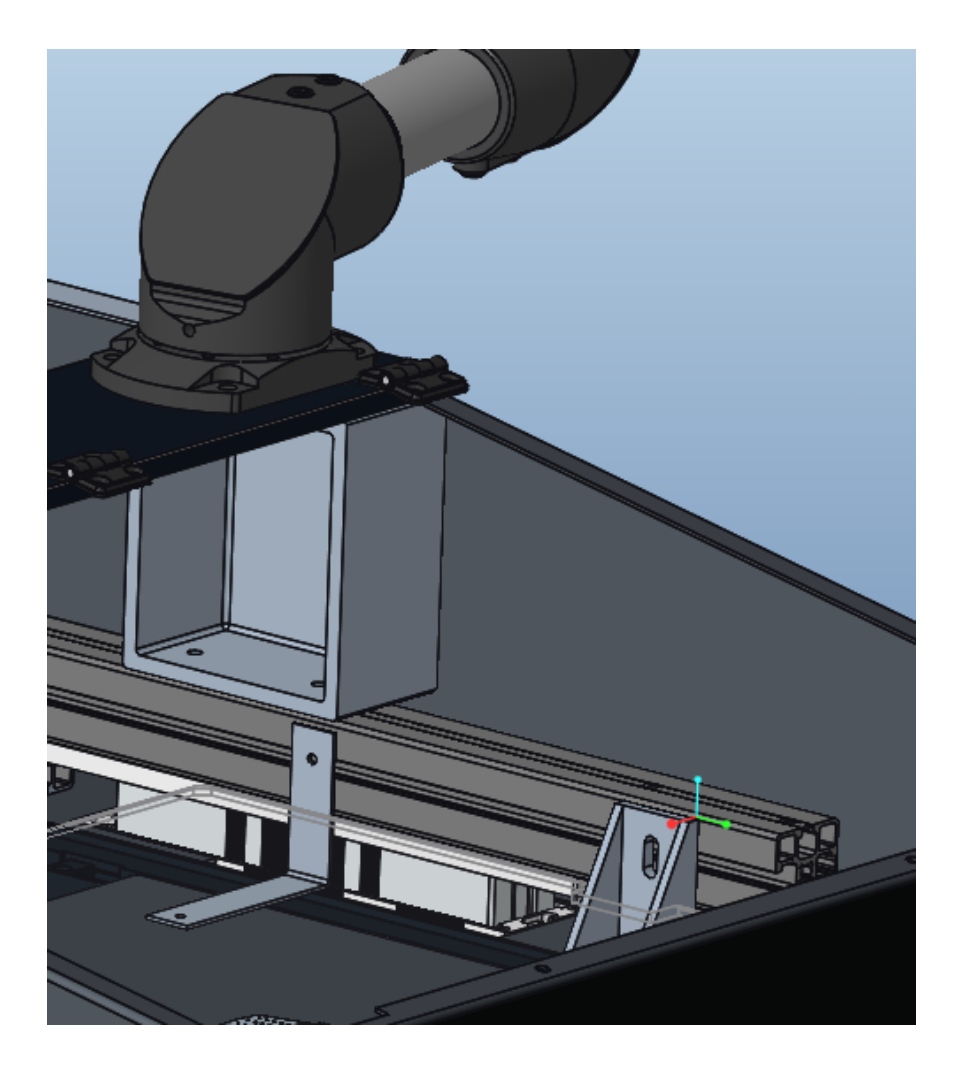

Kuva 14. Koneistettu tukikappale näyttötelineen alla.

Kuvassa 15 on Fixture ja viivakoodinlukijanteline. Fixtureen laitetaan testattavat tuotteet, mitä testiasemalla testataan. Fixture on ATX:n valmistama komponentti. Viivakoodinlukijantelineeseen tulee hätästoppi, virta-avain, ledivalo ja on/off-nappi. Telineen alapuolelle suunniteltiin peitelevy johdotukselle. Suojus tehdään 3D-tulostetusta kappaleesta ja se valmistetaan ABS-muovista.

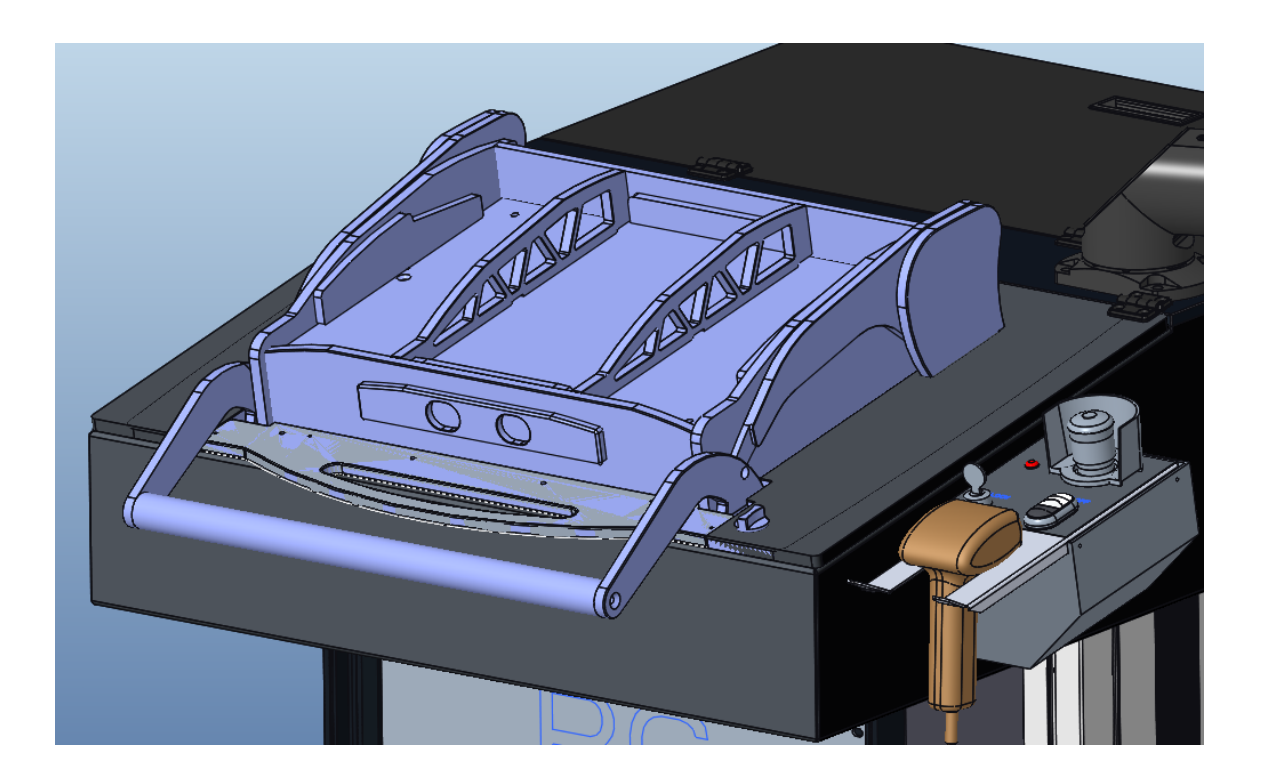

Kuva 15. Fixture ja viivakoodinlukijan teline.

## <span id="page-25-0"></span>4.2 Ongelmakohdat

Kuten jokaisessa projektissa niin tässäkin tuli vastaan ongelmia. Yksi ongelma oli saada rajattua työn määrä sopivaksi ja mahdolliseksi. Palaveri kerrallaan tuli aina uusia ideoita ja uusia vaatimuksia. Sen kautta suunnittelutyö vaikeutui ja siitä tuli koko ajan monimutkaisempaa, kun oli paljon vaatimuksia ja lisätyötä.

Loppuvaiheessa projektia huomattiin, ettei elektroniikka mahdu kunnolla räkkiin, koska osa laitteista on sen verran pitkiä, ettei johdotus enää mahtunut sinne. Siksi räkki piti vaihtaa syvempään. Alkuperäinen oli 600 mm pitkä ja se vaihdettiin 800 mm pitkään, mutta muuten samankokoiseen räkkiin korkeuden ja leveyden kannalta. Tämä ei onneksi aiheuttanut suuria muutoksia muuhun rakenteeseen. Siinä piti muokata taaimmaista ohutlevylaatikkoa hieman pidemmäksi, jotta räkkiä ei tarvitse liikuttaa eteenpäin niin paljoa, että istumatyöhön tarvittava polvitila häviäisi kokonaan pois. Takarenkaiden kanssa tuli myös ongelmia, kun räkin vaihdon jälkeen huomattiin 3D-mallista, etteivät ne mahdu kääntymään

enää kokonaan. Takarenkaiksi piti vaihtaa kiinteät pyörät, mitkä eivät käänny ollenkaan.

## <span id="page-26-0"></span>4.3 Elektroniikkasuunnittelu

Koska testiasema on hyvin elektroniikkapainotteinen, tarvittiin sitä varten myös suunnittelija. Puolet tästä testiaseman suunnittelusta oli elektroniikkasuunnittelua, jonka teki toinen insinöörityön tekijä. Tässä insinöörityössä keskitytään vain mekaniikkasuunnitteluun ja sen suunnitteluprosesseihin, mutta jostain elektroniikkakomponenteista piti tehdä 3D-mallit. Niiden avulla nähdään miten ne vievät tilaa räkistä. Tämän avulla löydettiin aiemmin mainittu ongelma räkin pituudesta. Siihen osattiin varautua ja keksiä ratkaisu, jo suunnitteluvaiheessa.

Jostain komponenteista piti tehdä 3D-mallit, esimerkiksi PDU:sta, mikä tehtiin yhteistyössä HW-suunnittelijan kanssa. PDU on tehonjakeluyksikkö, joka ohjaa sähkötehoa datakeskuksessa. Se on suunniteltu tarjoamaan tavallisia sähköpistorasioita datakeskuksen laitteille. Hw-suunnittelija antoi layout-sähköpiirustukset, mistä näki liittimien paikat ja sen pohjalta pystyi tekemään 3D-mallin kyseisestä PDU:sta (Kuva 16).

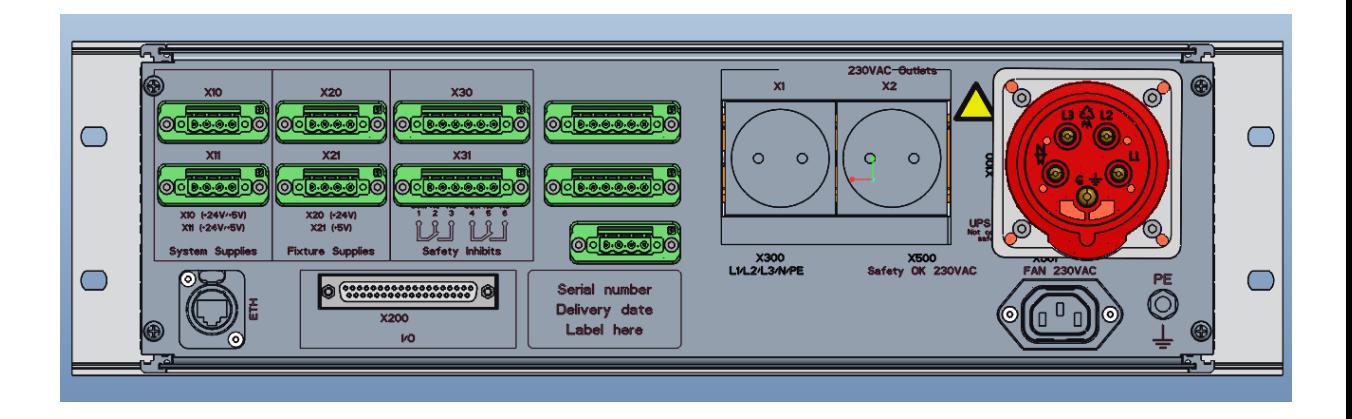

Kuva 16. PDU:n 3D-malli.

## <span id="page-27-0"></span>**5 Piirustukset**

Piirustukset piti tehdä kaikista tilattavista osista, mitä ei tilata suoraan valmistajalta ns. hyllytavarana. Jokaisesta osasta tehtiin siis työpiirustukset, mistä löytyvät niiden valmistukseen tarvittavat tiedot. Työpiirustuksia tehtiin yksittäisistä osista ja kokoonpanoista. Kokoonpanopiirustuksista löytyvät osaluettelot, mistä saadaan selville tarvittavat osat ja niiden kappalemäärät. Yksittäisten osien piirustukset ovat niiden valmistusohje, minkä pohjalta kappale voidaan tehdä. Niissä pitää olla kaikki valmistukseen tarvittava tieto kuten mitat, toleranssit, pinnanlaadut, muodot, vaadittu tarkkuus ja muut vaatimukset kuten yrityskohtaiset määrittelyt. (Salonen 2012.)

#### <span id="page-27-1"></span>5.1 Drawing-moduuli

Piirustuksien tekoon käytettiin Creo CAD-ohjelmaa, niin kuin muuhunkin suunnittelutyöhön. Creo:sta löytyy drawing-moduuli, millä voi tehdä 2D-piirustukset kappaleista. Piirustusmoduulilla pystyy lisäämään kuvaan mitat, toleranssit, leikkaukset ja erilaiset kuvannot kappaleesta. Moduulin käyttö vaatii opettelua, koska se eroaa paljon tavallisesta osamallinnuksesta. Hyvää siinä on se, että eri CAD -ohjelmien piirustusmoduulit toimivat melko samanlailla, joten riittää että opettelee yhtä käyttämään hyvin. Sen jälkeen sujuu eri ohjelmien käyttö jo pienellä opettelulla. Creoon pystyy lataamaan piirustuspohjat, mihin saa yrityksen tiedot ja muut tarpeelliset asiat kuten materiaali, päiväys, koodi, nimi, suunnittelija, toleranssit ja pintamerkit kätevästi näkyviin.

#### <span id="page-27-2"></span>5.2 Osaluettelot

Creon assembly -moduulilla tehdyistä kokoonpanoista luodaan osaluettelot. BOM (Bill of materials) tehdään osaluetteloista, mikä toimii viestinnän välineenä valmistajan ja tuotantolaitoksen välissä. Osaluetteloiden luonti onnistuu kätevästi Creon drawing -moduulissa. Osaluettelot luodaan automaattisesti kokoonpanossa olevien osien tietojen pohjalta (Kuva 17). Osaluetteloissa ilmoitetaan tuotteen valmistaja, valmistajan osanumero, kappalemäärä ja osan nimi.

Osaluettelossa osat on numeroitu ja niitä vastaavat numerot löytyvät kokoonpanokuvasta (Kuva 18). Näin saadaan selville helposti haluttu osa kuvasta katsomalla.

OiTec:lla on käytössä makro Exceliin, minkä avulla saadaan Creon osaluettelon tiedot suoraan Exceliin yhdellä napinpainalluksella. Tämä helpottaa tilausten tekemisessä, koska Excel-tiedostot ovat paljon yleisempiä kuin CAD-formaatit. Muuten ongelmaksi voi tulla, ettei vastapuolella ole juuri sitä samaa CAD-ohjelmaa käytössä, joten ko. tiedostoa ei saisi avattua.

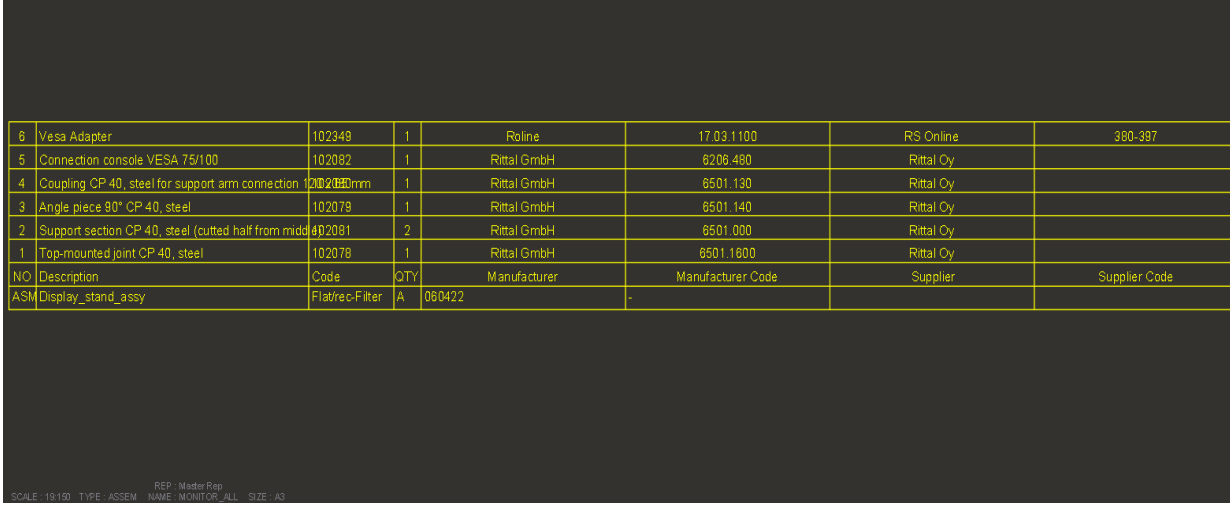

Kuva 17. Esimerkki osaluettelosta Creo:ssa.

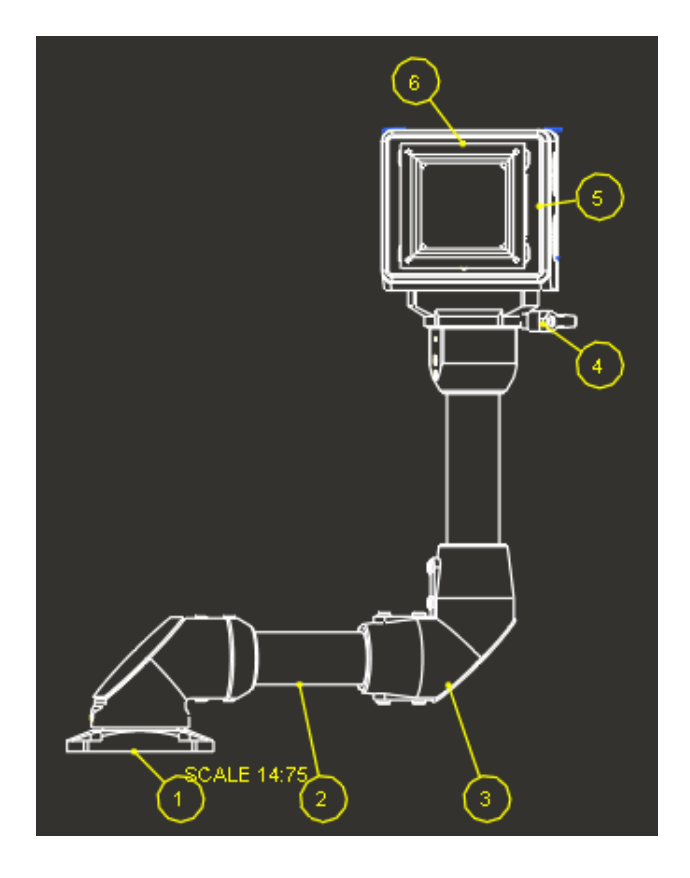

Kuva 18. Näyttötelineen kokoonpanopiirustus.

## <span id="page-29-0"></span>**6 Osien tilaus**

Osien tilaukseen päästiin, kun suunnitteluprosessi oli loppupuolella. Osa osista on tilattavissa jo ennen mekaniikkasuunnitelmien valmistumista eli ne olivat ns. hyllytavaraa. Näitä osia pystyi tilaamaan jo ennen kuin koko suunnitteluprosessi oli valmis. Tällaisia osia olivat esimerkiksi räkki, korkeussäädettävät jalat, fixture ja näyttöteline. Osa osista oli ns. räätälöityjä osia, joten ne piti valmistaa vain tähän tarkoitukseen esimerkiksi jossain konepajalla. Niiden tilausten tekeminen oli mahdollista vasta, kun oli saatu valmiiksi niitä koskevat suunnitelmat. Tällaisista osista täytyy tehdä piirustukset, joiden pohjalta kappaleet valmistettiin.

#### <span id="page-30-0"></span>6.1 Osien saatavuus

Valmiista osista tehtiin tarjouspyyntöjä. Pyynnöt lähettiin jo ennalta tutuille yrityksille, minkä kanssa on ennenkin toimittu OiTec:lla. Prosessi kestää pari päivää, kun saa tarjouspyyntöihin vastauksen. Sen jälkeen voi tehdä tilauksen, jos tarjous on kohtuullinen.

Tarjouspyyntöjen jälkeen tehdään tilaukset. Tilausajat vaihtelevat eri valmistajilla muutamista päivistä muutamiin viikkoihin. Osat mitkä oli päätetty ja ei ole enää muuttumassa pitää saada tilattua nopeasti, jotta prototyypin valmistus ei viivästy vain sen takia, ettei osat ole saapunut paikalle. Maailman tilanteen vuoksi on paljon saatavuusongelmia esimerkiksi elektroniikkakomponenteissa, joten se viivästyttää myös prototyypin rakentamista.

#### <span id="page-30-1"></span>6.2 Valintaperusteet

Joitain osia käytettiin jo OiTec:n valmistamissa muissa tuotteissa. Niiden tiedettiin olevan hyviä ja niitä on saatavilla, kun tarvitsee. Tallaiset osat olivat siis hyvä valinta, koska tiedettiin niiden olevan luotettavia ja saatavilla. Näyttöteline oli tämmöinen osa, mistä oli jo kokemusta, joten se valittiin myös tähän projektiin. Räkin valinnassa päädyttiin Scroffin tuotteiseen, koska niiden tiedettiin valmistavan hyviä ja niistä oli myös aiempaa kokemusta. ATX valikoitui samoista perusteista ja sieltä tilataan Fixturen kokoonpano.

Renkaiksi valittiin Manner-merkkiset renkaat. Ne valikoituivat niiden hyvän kantokyvyn takia, mikä on 95 kg per rengas. Joka riittää kestämään koko testiaseman painon, koska renkaita tulee 4 kappaletta. Eli niiden kantokyky on yhteensä 95 kg \*4 = 380 kg. Toinen iso kriteeri oli myös, että renkaiden kokoonpanon kokonaiskorkeus olisi maksimissaan 100 mm, mutta mielellään alle sen. Tämä oli tärkeää siksi, että testiaseman työskentely korkeus ei nousisi liian korkeaksi ja näin olisi vielä mahdollista tehdä istumatyötä. Valitsemissamme

Manner-renkaissa kokonaiskorkeus on 80 mm, joka sopii erinomaisesti tähän testiasemaan.

## <span id="page-31-0"></span>**7 Valmis suunnitelma**

Työn tavoitteena oli tehdä suunnitelmat uudesta testiasemasta, minkä pohjalta voidaan valmistaa prototyyppi. Prototyypin valmistus aloitetaan heti, kun koko testiaseman suunnitelmat ovat valmiina ja osat on saatu tilattua. Tässä insinöörityössä ei käsitellä prototyypin valmistusta, koska projektin aikarajan lähestyessä loppua ja osien saatavuuden takia ei olisi ollut aikaa kirjoittaa siitä vaiheesta. Prototyypin valmistuksessa usein huomataan joitain puutteita ja vikoja, mitkä pitää selvittää ja ratkaista. Siksi prototyyppi pitää valmistaa ennen kuin laitetta voidaan myydä asiakkaille asti.

Kuvassa 19 on viimeisin 3D-malli testiasemasta. Malli ei ole 100 %sti valmis. Sille tehdään vielä pieniä muokkauksia ja muutoksia, mutta kokonaisuus pysyy saman näköisenä. Tässä lopullisessa mallissa ei ole myöskään ruuveja ja muttereita mallinnettu. Ne lisätään kokoonpanokuviin ja tulevat sitä kautta osaluetteloon näkyviin.

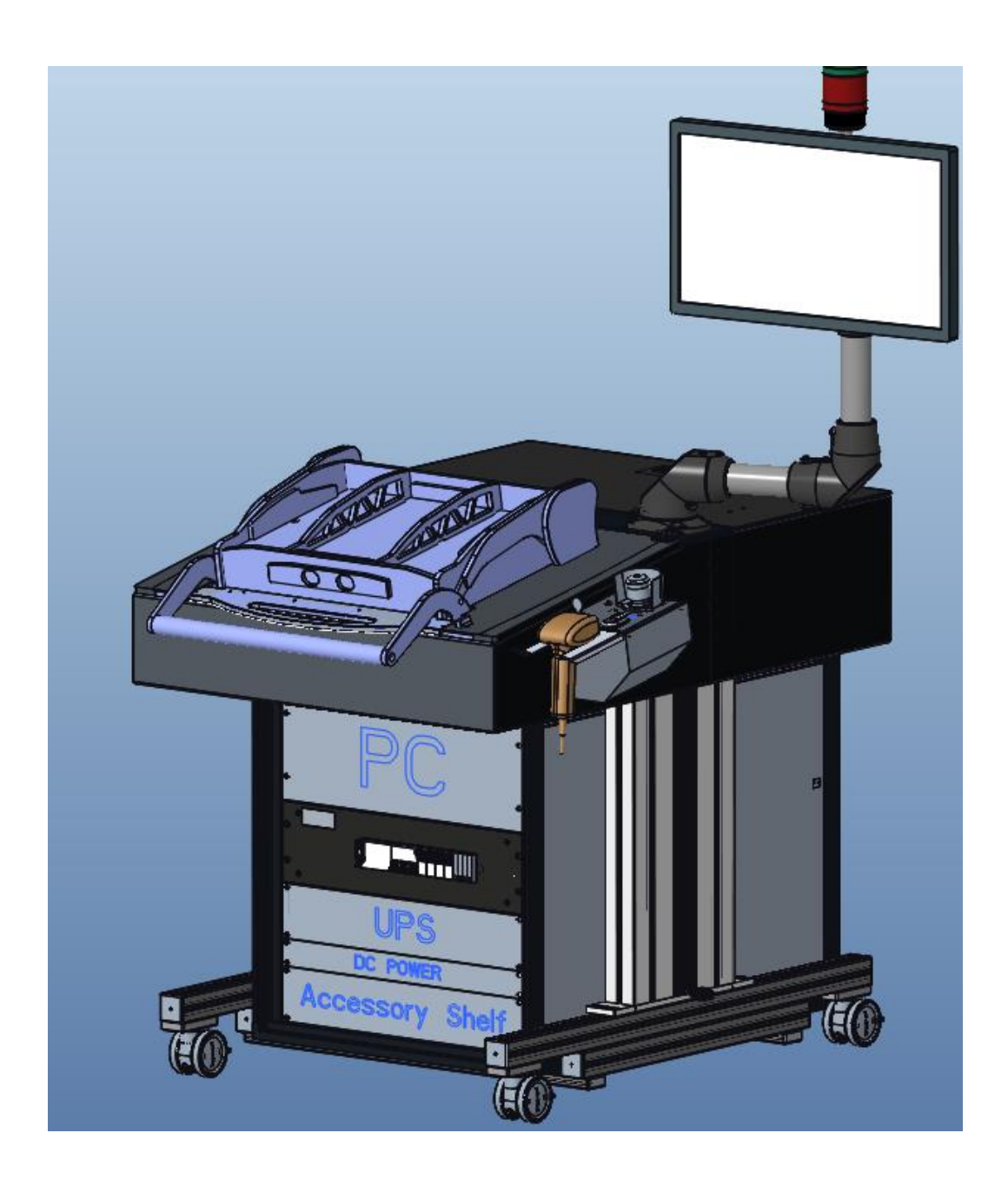

Kuva 19. Valmis 3D-malli testiasemasta.

## <span id="page-33-0"></span>**8 Yhteenveto**

Projekti oli todella laaja, mistä syntyi välillä epäselvyyttä. Kaikesta huolimatta tavoitteet onnistuivat ja saatiin tehtyä mekaaniset ratkaisut uudelle testiasemalle. Suunnittelutyö helpottui päivä päivältä, kun oppi käyttämään Creo:a paremmin ja nopeammin. Ensimmäiset kerrat kun tuli ongelmia vastaan, niin niihin meni kauemmin aikaa selvittää tai piti pyytää apua. Niistä oppineena työ helpottui ja nopeutui huomattavasti, jos tuli vastaan vielä samantapaisia ongelmia. Suunniteltavaa oli paljon. Osia koko testiasemassa on yli viisikymmentä ja niistä noin kolmasosa suunniteltiin alusta loppuun asti. Loput osista saatiin ladattua netistä valmistajan sivuilta tai niistä oli jo ennestään käytössä 3D-mallit.

Tämä projekti antoi paljon oppia suunnittelutyöstä ja siihen liittyvistä asioista. Työssä joutui miettimään valmistusteknisiä asioita ja miten on järkevintä toteuttaa ne. Koulussa oppimiani asioita pääsi todella hyvin soveltamaan oikeaan työelämään projektin kautta.

Tästä seuraavaksi alkaa prototyypin rakennus. Sen jälkeen laitetta aloitetaan valmistaa asiakkaille, kun prototyyppi saadaan rakennettua ja todettua toimivaksi.

#### <span id="page-34-0"></span>**Lähteet**

Justin Slick, 2020. < https://www.lifewire.com/what-is-3d-modeling-2164>. Verkkoaineisto. Luettu 28.3.2022.

Kattava opas 3D-tulostuksen aloittelijoille. Verkkoaineisto. 3DJake Oy. <https://www.3djake.fi/info/ohjekirja/3d-tulostimen-ostaminen-mitae-pitaeisi-ottaa-huomioon>. Luettu 1.4.2022.

Lempiäinen, J. & Savolainen, J. 2003. Hyvin suunniteltu – puoliksi valmistettu. Helsinki, Hakapaino.

Manner tekniset tiedot. Verkkoaineisto. < https://www.manner.fi/tuote/tw-j-s-75 gp-k-h/>. Luettu 13.2.2022.

Rack rail hole spacing explained. Verkkoaineisto. <https://www.audiorax.com/rack-rail-hole-spacing-explained>. Luettu 3.2.2022.

Rapinoja, Jukka-Pekka, 2016. Malliperustaisen tuotemäärittelyn (MBD) mahdollisuudet. Teknologiateollisuus.

Salonen, Pekka. 2012. 3D-CAE luento4. Luentomoniste. Metropolia Ammattikorkeakoulu.

Tuholainen, E. & Viitanen, K. 2008. 3D-mallintaminen suunnittelun apuvälineenä. Tammertekniikka.

Väre, Jarmo, 2009. Atk-konesalien jäähdytys. Opinnäytetyö. Metropolia Ammattikorkeakoulu. Theseus-tietokanta.